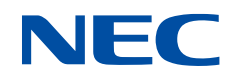

# **SX-Aurora TSUBASA**

**SX-Aurora TSUBASA Installation Guide (with OSS)**

# **Proprietary Notice**

The information disclosed in this document is the property of NEC Corporation (NEC) and/or its licensors. NEC and/or its licensors, as appropriate, reserve all patent, copyright, and other proprietary rights to this document, including all design, manufacturing, reproduction, use and sales rights thereto, except to the extent said rights are expressly granted to others.

The information in this document is subject to change at any time, without notice.

#### **Trademarks and Copyrights**

- ⚫ Linux is a registered trademark of Linus Torvalds in the United States and other countries.
- Red Hat and Red Hat Enterprise Linux are registered trademarks of Red Hat, Inc. in the United States and other countries.
- ⚫ Apache is a registered trademark of Apache Software Foundation.
- ⚫ InfiniBand is a trademark or service mark of InfiniBand Trade Association.
- ⚫ Mellanox is trademark or registered trademark of Mellanox Technologies in Israel and other countries.
- ⚫ Ansible is a registered trademark of Red Hat, Inc. in the United States and other countries.
- ⚫ Windows are registered trademarks of Microsoft Corporation in the United States and other countries.
- ⚫ All other product, brand, or trade names used in this publication are the trademarks or registered trademarks of their respective trademark owners.

@NEC Corporation 2018

# **Preface**

This document describes how to set up your SX-Aurora TSUBASA system environment by using open source software (OSS).

The latest version of this document is available at:

[https://sxauroratsubasa.sakura.ne.jp/documents/guide/pdfs/SX-](https://sxauroratsubasa.sakura.ne.jp/documents/guide/pdfs/SX-Aurora_TSUBASA-InstallGuide_with_OSS_E.pdf)[Aurora\\_TSUBASA-InstallGuide\\_with\\_OSS\\_E.pdf](https://sxauroratsubasa.sakura.ne.jp/documents/guide/pdfs/SX-Aurora_TSUBASA-InstallGuide_with_OSS_E.pdf)

# **Definitions and Abbreviations**

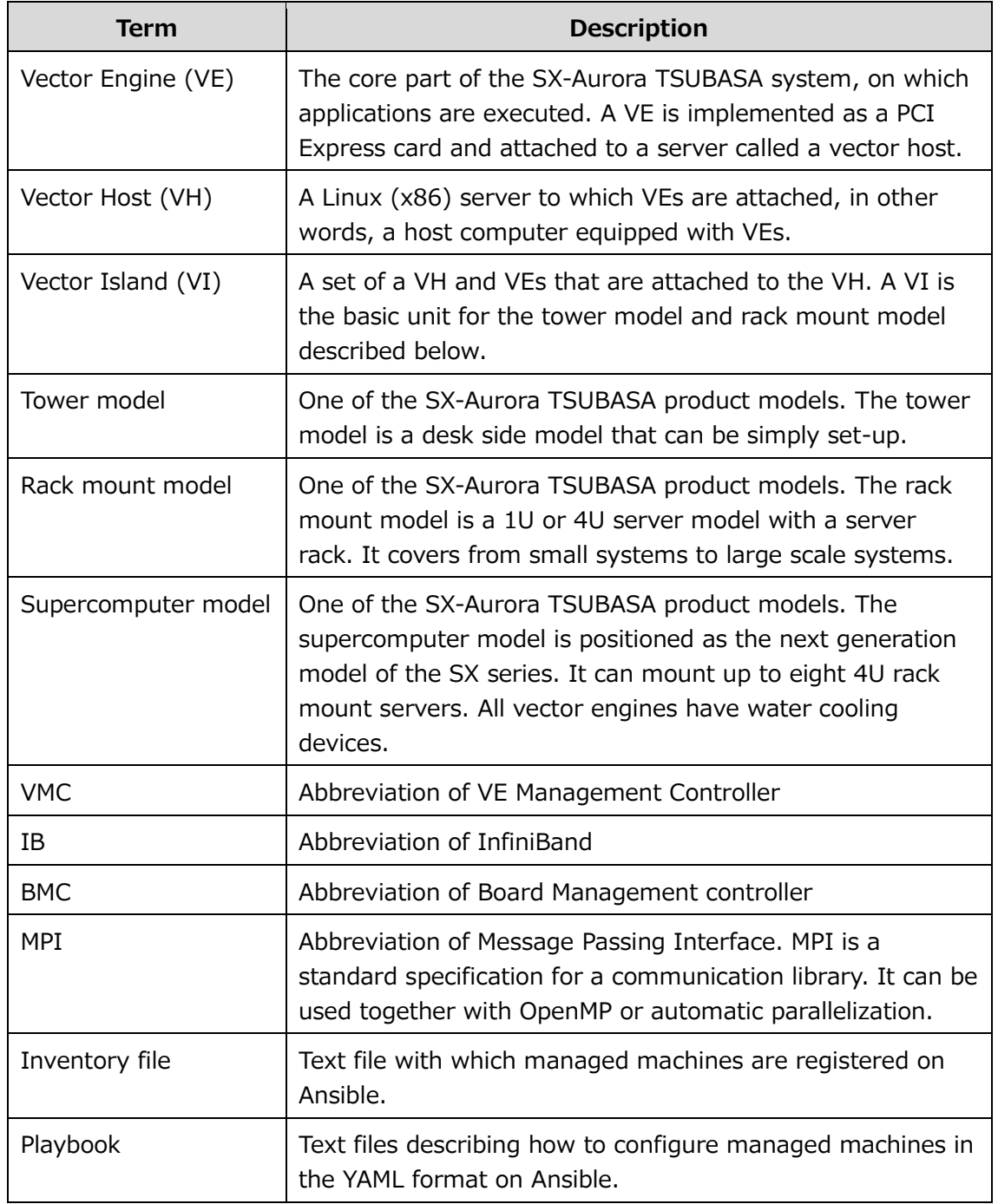

# **Contents**

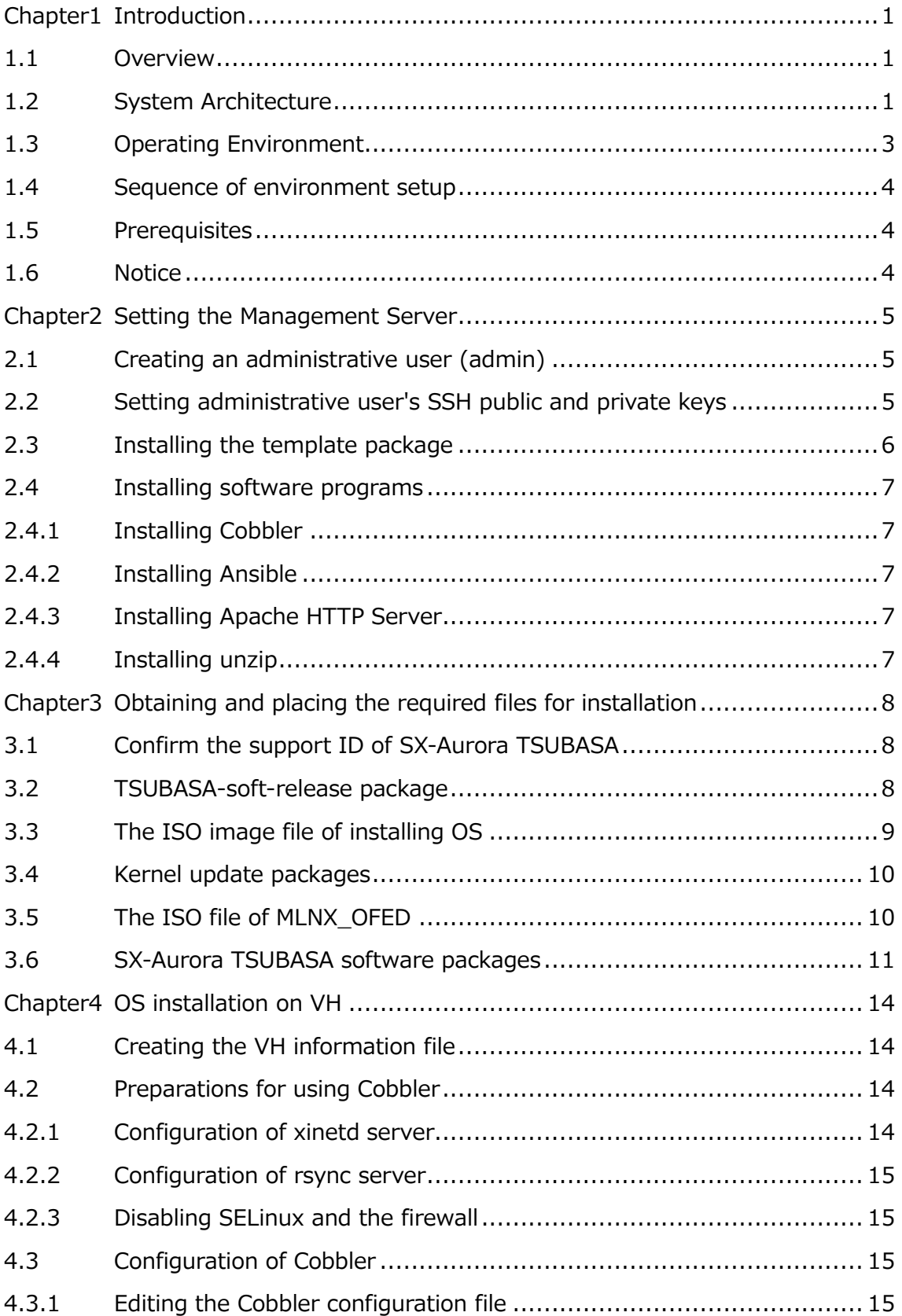

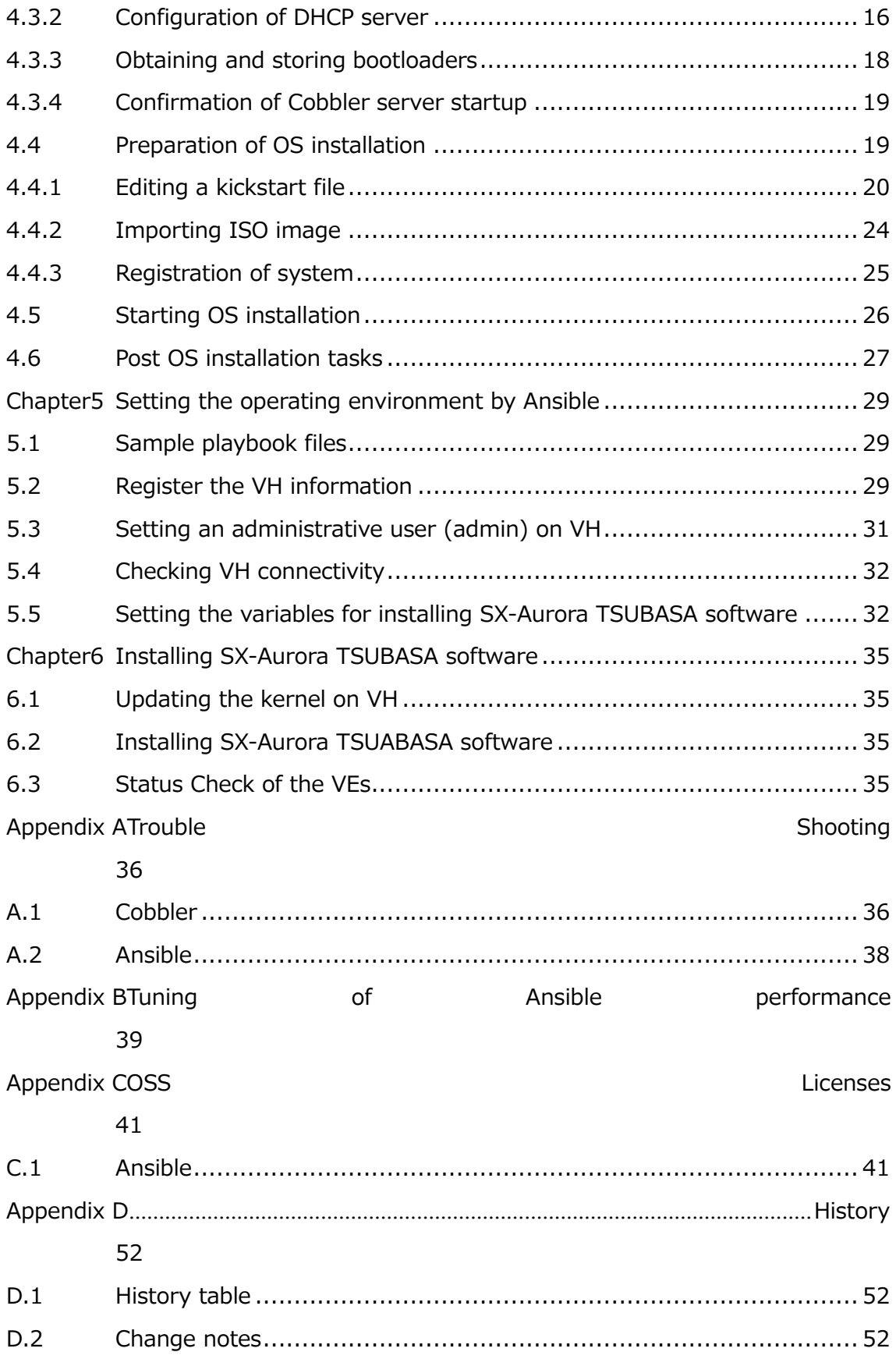

# **List of tables**

```
Table 1 Used OSS................................................................................1
```
# **List of figures**

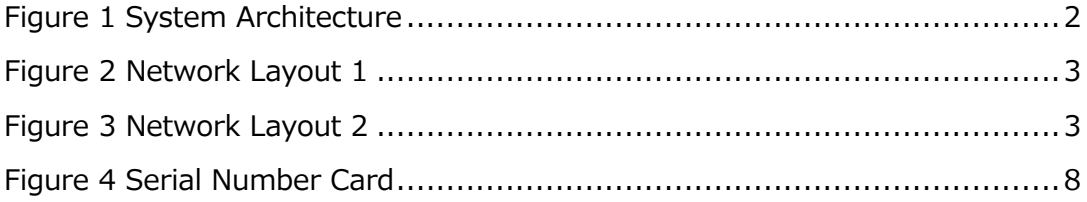

# <span id="page-10-0"></span>**Chapter1 Introduction**

## <span id="page-10-1"></span>**1.1 Overview**

The SX-Aurora TSUBASA system allows configuring a system with more than hundreds or thousands of VH nodes mounting the Vector Engine (VE). As the system configuration grows larger, huge amount of time is required to install software programs on VHs and set up the environments for the software programs.

The SX-Aurora TSUBASA system provides procedures (this document) for setting up software environments using open source software (OSS), samples of OSS configuration files, and tools used in setting up environments, which automate installation of software programs on VHs and environment setup in a large scale system, leading to improved efficiency.

This document describes how to set up your SX-Aurora TSUBASA system environment by using OSS.

The table below shows OSS used to automate provisioning of the TSUBASA system environment.

Table 1 Used OSS

<span id="page-10-3"></span>

| What is automated                           | <b>OSS</b> |
|---------------------------------------------|------------|
| OS installation to VHs                      | Cobbler    |
| Software installation and environment setup | Ansible    |

 $\triangle$  Notice

SX-Aurora TSUABSA software installation and environment setup for VH by Ansible in this document are available at release as of October 2023. The target OS are RHEL 7.9/8.6/8.8 , Rocky Linux 8.6/8.8 and CentOS 7.9. In addition, updates of SX-Aurora TSUBASA software are not supported.

# <span id="page-10-2"></span>**1.2 System Architecture**

The SX-Aurora TSUBASA system uses Cobbler and Ansible on the management server to automate environment setup of VHs. Because of this, the management server needs to connect to all VHs of the system through a network. Install Cobbler and Ansible on the management server. Install the HTTP server and the DHCP server on the management server as well to automatically install the OS on VHs using Cobbler.

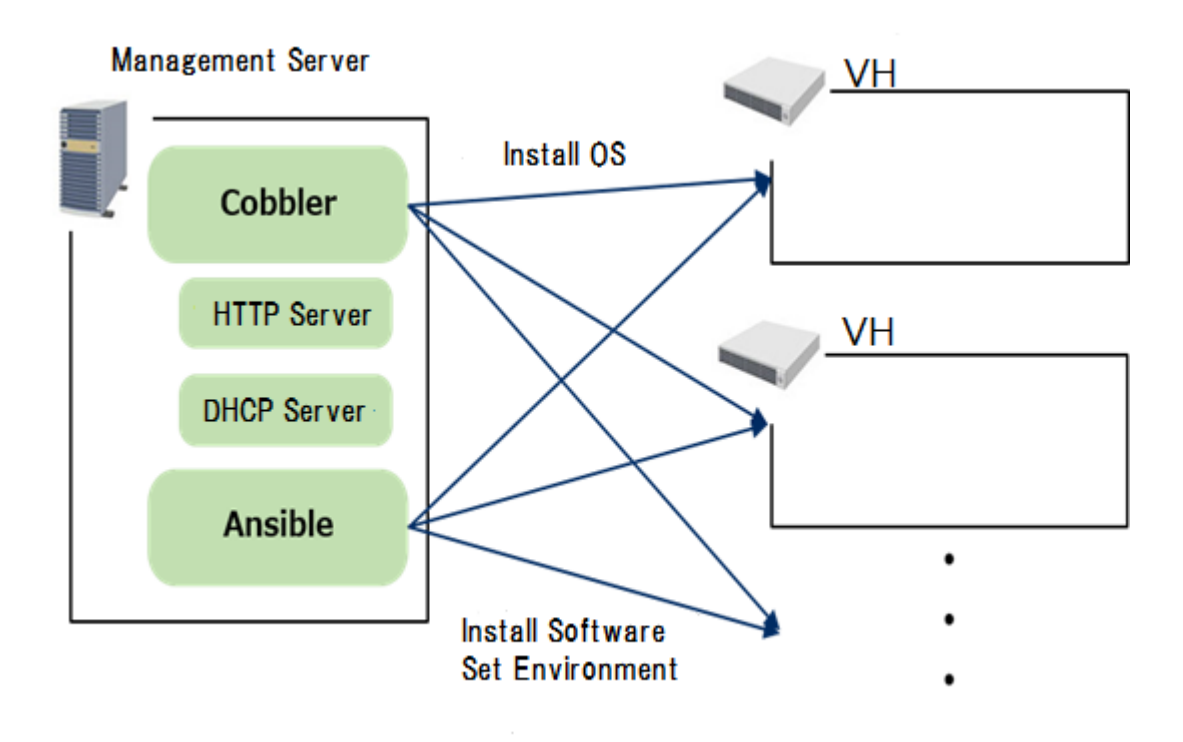

Figure 1 System Architecture

<span id="page-11-0"></span>You may need to boot or power off VHs from the management server while setting up the VH environment. Configure your network to allow access from the management server to the BMC of VHs.

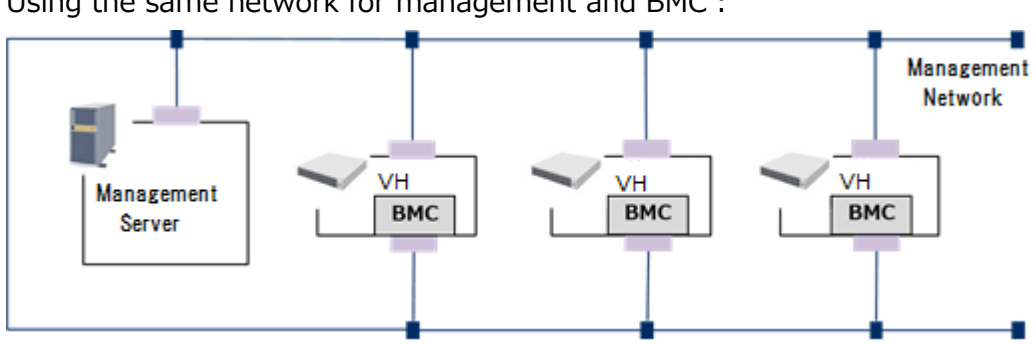

Using the same network for management and BMC:

Figure 2 Network Layout 1

<span id="page-12-1"></span>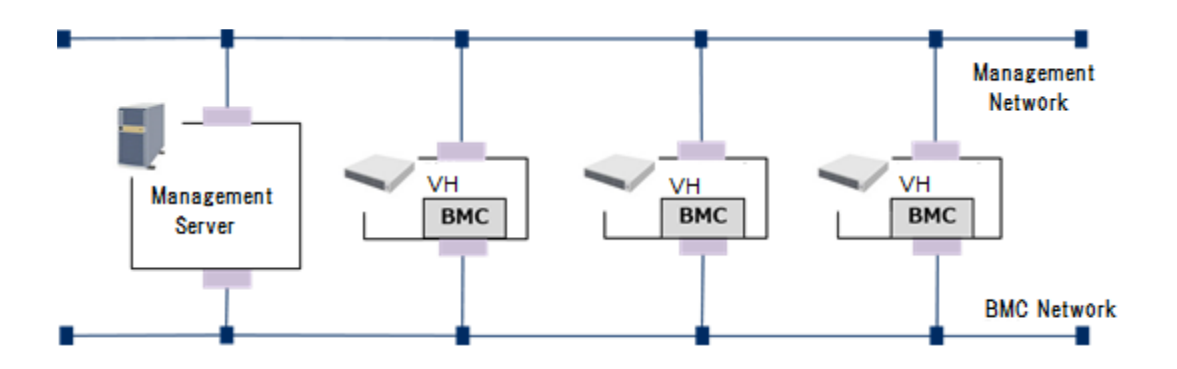

Figure 3 Network Layout 2

# <span id="page-12-2"></span><span id="page-12-0"></span>**1.3 Operating Environment**

The following environment supports automation of VH environment setup described in this document.

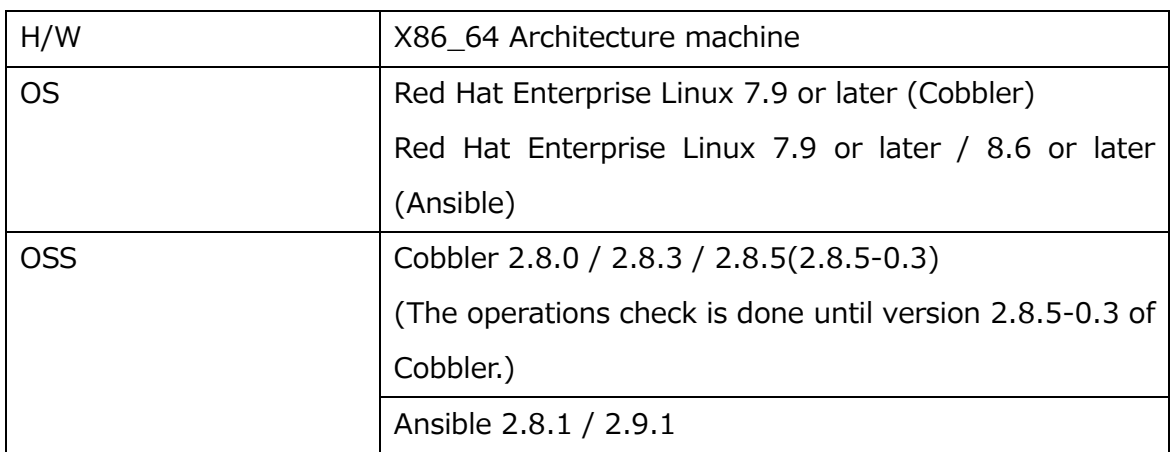

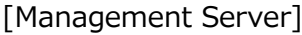

## [VH]

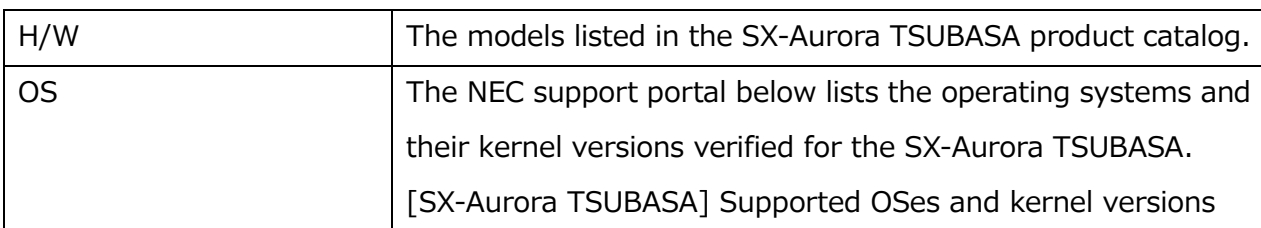

<http://www.support.nec.co.jp/en/View.aspx?id=4140100078>

# <span id="page-13-0"></span>**1.4 Sequence of environment setup**

Follow the steps below to set up an environment for the SX-Aurora TSUBASA system.

(1) Setting the management server

Create an administrative user, and Install the required packages on the management server.

(2) Obtain the required packages

Obtain the packages required for installation, and put on the management server.

(3) Install the OS on VHs.

Install the OS on VHs by using Cobbler.

(4) Setting for using Ansible.

Configure the management server to be able to operate the VHs by using Ansible.

(5) Install the SX-Aurora TSUBASA software to VHs.

Install software programs required for operation of the SX-Aurora TSUBASA system and start their services by using Ansible.

# <span id="page-13-1"></span>**1.5 Prerequisites**

- ⚫ Install OS to the Management Server.
- ⚫ Connect the management server to the VHs by the network.

# <span id="page-13-2"></span>**1.6 Notice**

Please use UEFI mode as factory default at BOOT mode in BIOS settings. System boot or OS installation might be possible if you change the BIOS settings, but this equipment does not support it except factory default.

# <span id="page-14-0"></span>**Chapter2 Setting the Management Server**

## <span id="page-14-1"></span>**2.1 Creating an administrative user (admin)**

Create an account for an administrative user admin. And it is required to give sudo privilege and to disable requiretty for admin user. The administrative user admin is a user who runs Ansible commands. You must create an admin user before you install the template package at ["2.3 Installing the template Package"](#page-15-0).

```
Example:
# useradd -m admin
# passwd admin
Changing password for user admin.
New UNIX password: (Input Password)
Retype new UNIX password: (Re-input Password)
passwd: all authentication tokens updated successfully.
# visudo
:
admin ALL=(ALL) NOPASSWD: ALL
Defaults:admin !requiretty
```
When you are using Ansible, an administrative user admin remotely logs in VHs from the management server over SSH. Because of this, you need to create the administrative user admin on the VHs as well. The administrative user admin is created when they use Cobbler to install the OS on VHs. The details are described in "4. OS Installation on VH".

#### <span id="page-14-2"></span>**2.2 Setting administrative user's SSH public and private keys**

Ansible used to setup the VH environment first logs into VHs over SSH for further operations. Generate public and private keys for the administrative user admin to log in VHs over SSH, and change the SSH configuration.

```
# su - admin
$ ssh-keygen -t rsa
Generating public/private rsa key pair.
Enter file in which to save the key (/home/admin/.ssh/id_rsa):
Enter passphrase (empty for no passphrase): (Input passphrase)
Enter same passphrase again: (Re-input passphrase)
```
Your identification has been saved in /home/admin/.ssh/id rsa. Your public key has been saved in /home/admin/.ssh/id\_rsa.pub. The key fingerprint is: :

The public key is created in the  $\sim$ admin/.ssh/id\_rsa.pub file.

Change the SSH configuration of administrative user admin,  $\lceil \sqrt{2} \cdot \sqrt{2} \cdot \sqrt{2$ follows to prevent the warning message from appearing when connecting to a VH over SSH.

```
$ cat ~/.ssh/config
Host *
 StrictHostKeyChecking no
$ chmod 600 \sim/.ssh/config
```
# <span id="page-15-0"></span>**2.3 Installing the template package**

The template package, TSUBASA-sysmng-soft-X.Y-Z.noarch.rpm, provides sample files and tools described in this document. Download the latest TSUBASA-sysmng-soft-X.Y-Z.noarch.rpm and save it in any directory you wish on the management server.

File Path:

```
https://sxauroratsubasa.sakura.ne.jp/repos/additional/management_tools/manag
ement_tools_elX/TSUBASA-sysmng-soft-X.Y-Z.noarch.rpm
```
For install:

# yum install TSUBASA-sysmng-soft-X.Y-Z.noarch.rpm

If you can access to the open repository, install as follows:

For install:

```
# yum install
https://sxauroratsubasa.sakura.ne.jp/repos/additional/management_tools/manag
ement_tools_elX/TSUBASA-sysmng-soft-X.Y-Z.noarch.rpm
```
This template package will install the property under /opt/nec/sysmng-soft/ directory.

# <span id="page-16-0"></span>**2.4 Installing software programs**

Install the following software programs used for setting up the VH environment.

#### <span id="page-16-1"></span>**2.4.1 Installing Cobbler**

Install Cobbler on the management server. For information about verified versions, see ["1.3.](#page-12-0)  [Operating Environment"](#page-12-0). Please refer to the official website of Cobbler for the installation sequence.

## <span id="page-16-2"></span>**2.4.2 Installing Ansible**

Install Ansible on the management server. For information about verified versions, see ["1.3.](#page-12-0)  Operating [Environment"](#page-12-0). Please refer to the official website of Ansible for the installation sequence.

## <span id="page-16-3"></span>**2.4.3 Installing Apache HTTP Server**

You use the HTTP server on the management server to download files to each VH. Install the Apache HTTP Server on the management server and start the HTTP server.

```
# yum -y install httpd
# systemctl start httpd.service
```
#### <span id="page-16-4"></span>**2.4.4 Installing unzip**

You use unzip command for expand the SX-Aurora TSUBASA software zip file. Install the unzip on the management server.

# yum -y install unzip

# <span id="page-17-0"></span>**Chapter3 Obtaining and placing the required files for installation**

# <span id="page-17-1"></span>**3.1 Confirm the support ID of SX-Aurora TSUBASA**

Access to the yum repository for the paid software requires the support pack or support contract.

Edit the yum configuration file /etc/yum.repos.d/TSUBASA-restricted.repo for the paid software based on the contract details you have: Enter the 16 digits of the serial number on the serial number card, excluding the hyphens, in the username field, the right eight digits in the password field, and 1 in the enabled field.

If you have bought the support pack, the serial number card is included in the file you can download from the internet delivery product download service. If you have the support contract, please contact our sales. Below figure shows an example of the serial number card.

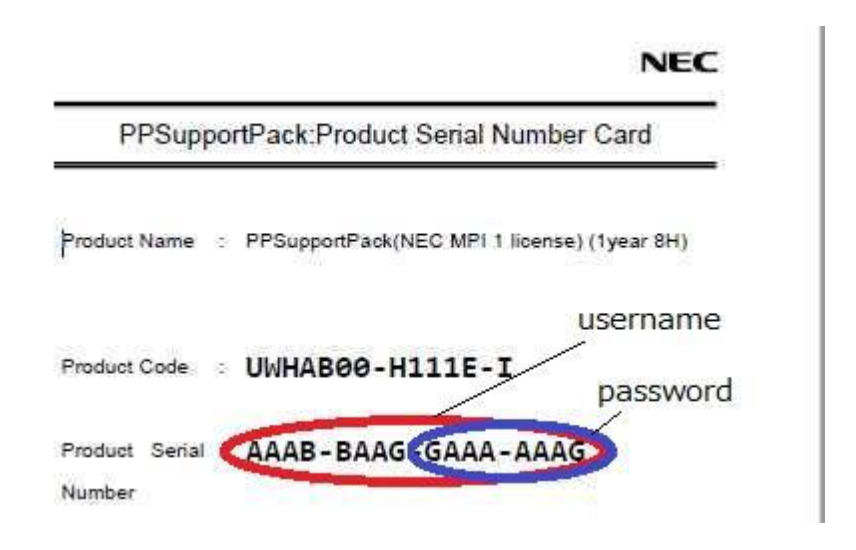

Figure 4 Serial Number Card

# <span id="page-17-3"></span><span id="page-17-2"></span>**3.2 TSUBASA-soft-release package**

If the open repository is usable from VH, you do not need to obtain the TSUBASA-soft-release package in this procedure.

Obtain a package (TSUBASA-soft-release-ve?-X.Y-Z.noarch.rpm) to install the software needed for the SX-Aurora TSUBASA system from the open repository, and place it under /opt/nec/sysmng-soft/rpms/. This package contains such as scripts for the service start/stop and the GPG public key required for installation.

File Path:

```
https://sxauroratsubasa.sakura.ne.jp/repos/TSUBASA-soft-release-ve?-X.Y-
Z.noarch.rpm
```
Example of REHEL8.8:

```
# cd /opt/nec/sysmng-soft/rpms/
```

```
[VE1/VE2 model]
# cp <suitable path>/TSUBASA-soft-release-ve1-3.0-1.noarch.rpm .
[VE3 model]
# cp <suitable path>/TSUBASA-soft-release-ve3-3.0-1.noarch.rpm .
```
# <span id="page-18-0"></span>**3.3 The ISO image file of installing OS**

Obtain the ISO image file of the OS you want to install on the VH and place it under /opt/nec/sysmng-soft/iso/. And create a /var/www/html/os\_repos/ directory and mount the ISO image there.

Example of RHEL8.8:

```
# cd /opt/nec/sysmng-soft/iso/
# cp <suitable path>/rhel-8.8-x86_64-dvd.iso .
# mkdir /var/www/html/os_repos
# mount -t iso9660 -o ro /opt/nec/sysmng-soft/iso/rhel-8.8-x86_64-dvd.iso 
/var/www/html/os_repos
```
The NEC support portal below lists the operating systems and their kernel versions verified for the SX-Aurora TSUBASA.

[SX-Aurora TSUBASA] Supported OSes and kernel versions

http://www.support.nec.co.jp/en/View.aspx?id=4140100078

# <span id="page-19-0"></span>**3.4 Kernel update packages**

After you install the OS in the VH, you must update the Linux kernel on the VH to a verified kernel version. Obtain the update packages of kernel and place that under /opt/nec/sysmngsoft/updates/.

The package files to be obtained are as follows:

[RHEL/CentOS 7.x]

- kernel-x.x.x.<sup>\*</sup>.rpm
- kernel-headers-x.x.x.\*.rpm
- kernel-devel-x.x.x.<sup>\*</sup>.rpm

[RHEL/CentOS/Rocky Linux 8.x]

- kernel-x.x.x.<sup>\*</sup>.rpm
- kernel-headers-x.x.x.\*.rpm
- kernel-core-x.x.x.<sup>\*</sup>.rpm
- kernel-modules-x.x.x.\*.rpm
- kernel-devel-x.x.x.\*.rpm
- ⚫ kernel-modules-extra-x.x.x.\*.rpm (Case of RHEL/Rocky Linux 8.8)
- ⚫ linux-firmware-20220726-110.git150864a4.el8.noarch.rpm (Case of RHEL/Rocky Linux 8.6)

#### # cd /opt/nec/sysmng-soft/updates/ # cp <suitable path>/kernel\*.rpm .

The NEC support portal below lists the operating systems and their kernel versions verified for the SX-Aurora TSUBASA.

[SX-Aurora TSUBASA] Supported OSes and kernel versions <http://www.support.nec.co.jp/en/View.aspx?id=4140100078>

# <span id="page-19-1"></span>**3.5 The ISO file of MLNX\_OFED**

If you use InfiniBand with the SX-Aurora TSUBASA, you must also install MLNX\_OFED onto the VHs.

Correspondence between the OS Versions and Mellanox OFED is as follows. Obtain the ISO image of MLNX\_OFED of corresponding version and place that under /opt/nec/sysmngsoft/mlnx/ .

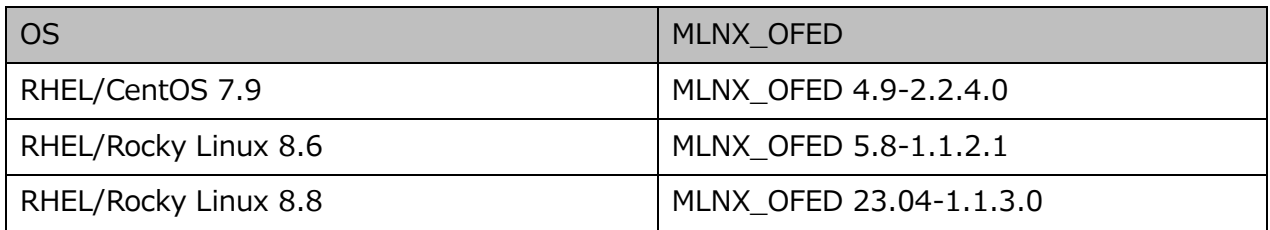

You can obtain the ISO image of Mellanox OFED and related documents from the Mellanox official home page.

https://network.nvidia.com/products/infiniband-drivers/linux/mlnx\_ofed/

Example of RHEL8.8:

cd /opt/nec/sysmng-soft/mlnx # cp <suitable path>/MLNX\_OFED\_LINUX-23.04-1.1.3.0-rhel8.8-x86\_64.iso.

# <span id="page-20-0"></span>**3.6 SX-Aurora TSUBASA software packages**

If your SX-Aurora TSUBASA system does not have direct access to the Internet, it is necessary to set up a locally accessible yum repository.

You can obtain the zip files of the yum repository from the following links. Please download the files corresponding to your OS version and the PP support contract you have. Please note that access to the files for the paid software requires the username (the 16 digits of the serial number) and password (the right eight digits of the serial number) of the PP support contract (refer to ["3.1 Confirm the support ID of SX-Aurora TSUBASA"](#page-17-1)).

- ⚫ RHEL7.9
	- ➢ SDK(MPI) [https://sxauroratsubasa.sakura.ne.jp/repos/restricted/mpi/mpi\\_el7.zip](https://sxauroratsubasa.sakura.ne.jp/repos/restricted/mpi/mpi_el7.zip) or

[https://sxauroratsubasa.sakura.ne.jp/repos/runtime/mpi/mpi\\_el7.zip](https://sxauroratsubasa.sakura.ne.jp/repos/runtime/mpi/mpi_el7.zip) (Runtime)

- ➢ SDK (except MPI) [https://sxauroratsubasa.sakura.ne.jp/repos/restricted/sdk/sdk\\_el7.zip](https://sxauroratsubasa.sakura.ne.jp/repos/restricted/sdk/sdk_el7.zip) or
	- [https://sxauroratsubasa.sakura.ne.jp/repos/runtime/sdk/sdk\\_el7.zip](https://sxauroratsubasa.sakura.ne.jp/repos/runtime/sdk/sdk_el7.zip) (Runtime)
- ➢ NQSV
- [https://sxauroratsubasa.sakura.ne.jp/repos/restricted/nqsv/nqsv\\_el7.zip](https://sxauroratsubasa.sakura.ne.jp/repos/restricted/nqsv/nqsv_el7.zip) ➢ ScaTeFS
	- [https://sxauroratsubasa.sakura.ne.jp/repos/restricted/scatefs/scatefs\\_el7.9.zip](https://sxauroratsubasa.sakura.ne.jp/repos/restricted/scatefs/scatefs_el7.9.zip)
- ➢ VEOS, MMM, etc. [https://sxauroratsubasa.sakura.ne.jp/repos/TSUBASA-repo\\_el7.9.zip](https://sxauroratsubasa.sakura.ne.jp/repos/TSUBASA-repo_el7.9.zip)
- ⚫ RHEL8.6
	- ➢ SDK(MPI)

For the enviroment where Mellanox OFED 5.x is not installed:

[https://sxauroratsubasa.sakura.ne.jp/repos/restricted/mpi/mpi\\_el8.zip](https://sxauroratsubasa.sakura.ne.jp/repos/restricted/mpi/mpi_el8.zip)

or

[https://sxauroratsubasa.sakura.ne.jp/repos/runtime/mpi/mpi\\_el8.zip](https://sxauroratsubasa.sakura.ne.jp/repos/runtime/mpi/mpi_el8.zip) (Runtime)

For the enviroment where Mellanox OFED 5.x is installed:

[https://sxauroratsubasa.sakura.ne.jp/repos/restricted/mpi/mpi\\_mofed5\\_el8.zip](https://sxauroratsubasa.sakura.ne.jp/repos/restricted/mpi/mpi_mofed5_el8.zip)

or

[https://sxauroratsubasa.sakura.ne.jp/repos/runtime/mpi/mpi\\_mofed5\\_el8.zip](https://sxauroratsubasa.sakura.ne.jp/repos/runtime/mpi/mpi_mofed5_el8.zip) (Runtime)

➢ SDK (except MPI)

[https:/sxauroratsubasa.sakura.ne.jp/repos/restricted/sdk/sdk\\_el8.zip](https://sxauroratsubasa.sakura.ne.jp/repos/restricted/sdk/sdk_el8.zip)

or

[https:/sxauroratsubasa.sakura.ne.jp/repos/runtime/sdk/sdk\\_el8.zip](https://sxauroratsubasa.sakura.ne.jp/repos/runtime/sdk/sdk_el8.zip) (Runtime)

➢ NQSV

[https://sxauroratsubasa.sakura.ne.jp/repos/restricted/nqsv/nqsv\\_el8.zip](https://sxauroratsubasa.sakura.ne.jp/repos/restricted/nqsv/nqsv_el8.zip)

- ➢ ScaTeFS [https://sxauroratsubasa.sakura.ne.jp/repos/restricted/scatefs/scatefs\\_el8.6.zip](https://sxauroratsubasa.sakura.ne.jp/repos/restricted/scatefs/scatefs_el8.6.zip)
- ➢ VEOS, MMM, etc [https://sxauroratsubasa.sakura.ne.jp/repos/TSUBASA-repo\\_el8.6.zip](https://sxauroratsubasa.sakura.ne.jp/repos/TSUBASA-repo_el8.6.zip)
- ⚫ RHEL8.8
	- ➢ SDK(MPI)

For the enviroment where Mellanox OFED 5.x is not installed:

[https://sxauroratsubasa.sakura.ne.jp/repos/restricted/mpi/mpi\\_el8.zip](https://sxauroratsubasa.sakura.ne.jp/repos/restricted/mpi/mpi_el8.zip)

or

[https://sxauroratsubasa.sakura.ne.jp/repos/runtime/mpi/mpi\\_el8.zip](https://sxauroratsubasa.sakura.ne.jp/repos/runtime/mpi/mpi_el8.zip) (Runtime)

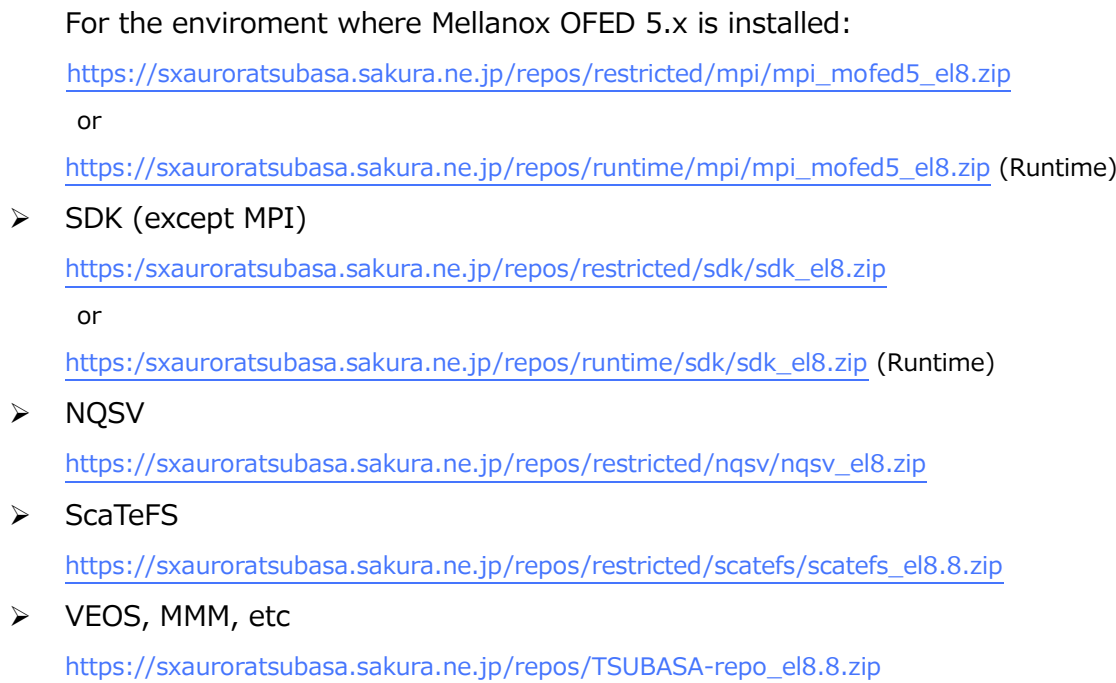

Obtain the zip files of the product you want to install from the above path, place that under /var/www/html/repos/ and expand that.

```
# mkdir /var/www/html/repos/
# cd /var/www/html/repos
# cp <suitable path>/*zip .
# find . -name '*.zip' | xargs -n1 unzip
```
# <span id="page-23-0"></span>**Chapter4 OS installation on VH**

<span id="page-23-1"></span>This chapter describes how to automatically install the OS on VHs by using Cobbler.

# **4.1 Creating the VH information file**

You need the information file such as host names, IP addresses, and MAC addresses of VHs to install the OS by Cobbler. Create the file name /opt/nec/sysmng-soft/etc/cobimport.txt according to the format below.

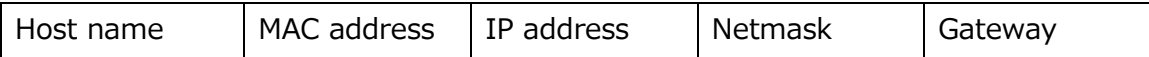

Example:

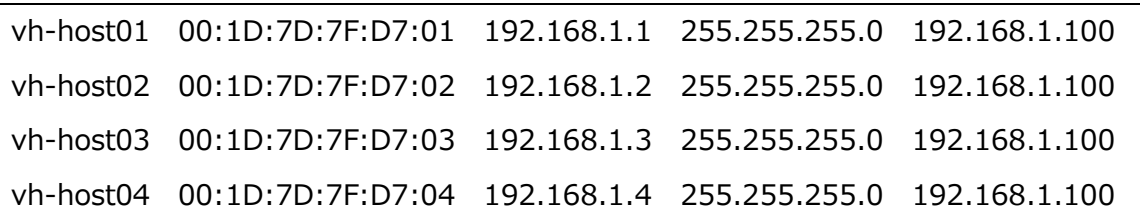

## <span id="page-23-2"></span>**4.2 Preparations for using Cobbler**

To use Cobbler, change the management server settings and start required services.

#### <span id="page-23-3"></span>**4.2.1 Configuration of xinetd server**

Cobbler uses the tftp service to distribute the OS boot kernel and the initrd image to VHs. Enable the tftp service on the xinetd server.

(1) Edit the tftp service configuration file.

Change disable in the [ /etc/xinetd.d/tftp ] file to no.

```
service tftp
{f}disable = no :
}
```
(2) Restart xinetd server.

Execute the following command to restart xinetd server.

# systemctl restart xinetd.service

## <span id="page-24-0"></span>**4.2.2 Configuration of rsync server**

When Cobbler copies a package file to VHs, it uses rsync to synchronize the file and directory. Start up the rsync server.

# systemctl start rsyncd.service # systemctl enable rsyncd.service # systemctl list-unit-files -t service # systemctl status rsyncd.service

## <span id="page-24-1"></span>**4.2.3 Disabling SELinux and the firewall**

If SELinux and the firewall are enabled on the management server, temporarily disable them before you start using Cobbler.

```
A Notice
```
Restore the SELinux and firewall configurations after installing the OS.

Disabling SELinux

# setenforce Permissive

Disabling the firewall

# systemctl stop firewalld.service

# systemctl disable firewalld.service

# systemctl is-enabled firewalld.service

# <span id="page-24-2"></span>**4.3 Configuration of Cobbler**

This section describes about the configuration of Cobbler on the management server.

## <span id="page-24-3"></span>**4.3.1 Editing the Cobbler configuration file**

In the Cobbler configuration file, [ /etc/cobbler/settings ], specify the IP address of the Cobbler server and how the DHCP server is managed.

⚫ IP address of the Cobbler server

Specify the IP address of the machine where the Cobbler server runs; specify the IP address of the management server.

server: management-server-ipaddress

⚫ Setting for DHCP server

When Installing the VH machine by Cobbler, Cobbler server get the IP address information from DHCP server. If a DHCP server already exists and the information of target machine is registered, set "manage\_dhcp" to "0". Otherwise, set "manage\_dhcp" to "1".

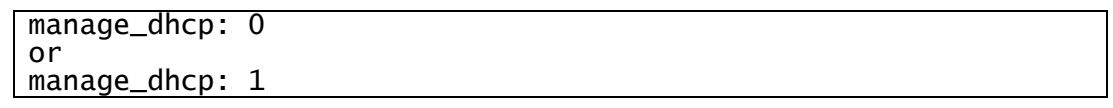

When "manage\_dhcp" is "1", a DHCP server for installation is executed by Cobbler server. Once you have installed the OS on VHs, stop DHCP server. Plase refer ["4.6. Post OS](#page-36-0)  [installation tasks"](#page-36-0).

⚫ IP address of tftp server Specify the IP address of the machine where the tftp server runs; specify the IP address of the management server.

next\_server: management-server-ipaddr

Password of the root user on VHs

Determine the root password of VHs and set the encrypted string of the password.

default\_password\_crypted: *crypted-password-string* 

To obtain *crypted-password-string* described above, run the openssl command on the management server and enter the root password of VHs.

> # openssl passwd -1 Password: (Input root password) Verifying - Password: (Re-input root password) crypted-password-string

#### <span id="page-25-0"></span>**4.3.2 Configuration of DHCP server**

When you use the existing DHCP server, please register information of target machine to a DHCP server. And, to install the OS in UEFI boot mode, edit 'filename' in the '#else' to specify "grub/grubx86\_64.efi" on the group block of [ /etc/dhcp/dhcpd.conf ].

When you execute a DHCP server by Cobbler server, edit the template file [ /etc/cobbler/dhcp.template ]. Cobbler creates a configuration file [ /etc/dhcp/dhcpd.conf ] for DHCP server from the template file.

(1) Basic settings of dhcp.template

Edit the subnet block of the template file, [ /etc/cobbler/dhcp.template ], according to the VH environment.

The below is the default settings of the [ /etc/cobbler/dhcp.template ].

```
subnet 192.168.1.0 netmask 255.255.255.0 {
      option routers 192.168.1.5;
       option domain-name-servers 192.168.1.1;
       option subnet-mask 255.255.255.0;
       range dynamic-bootp 192.168.1.100 192.168.1.254;
       default-lease-time 21600;
      max-lease-time 43200;
      next-server $next_server;
(omitted below)
}
```
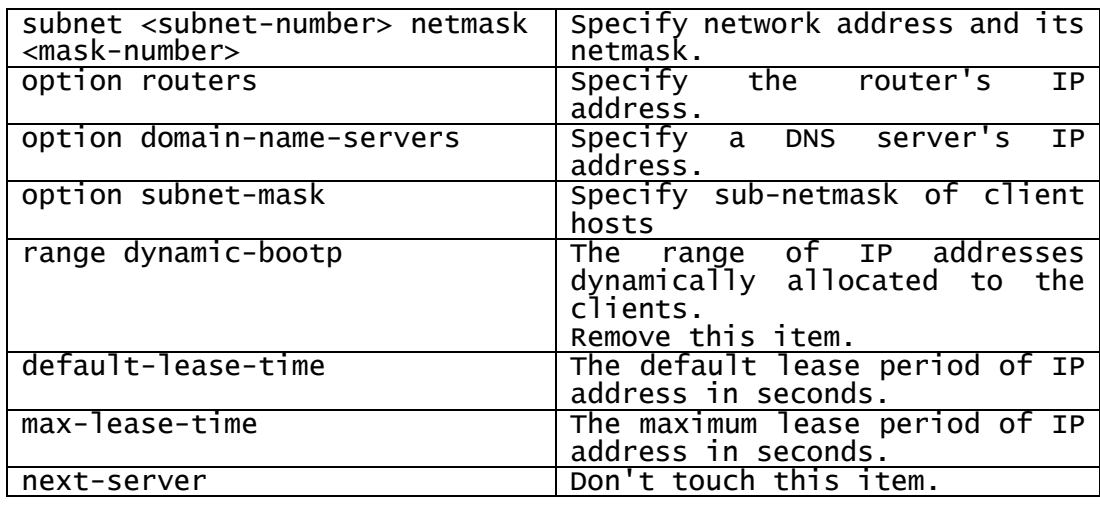

(2) Installation in UEFI boot mode

}

To install the OS in UEFI boot mode, edit the group block of

[/etc/cobbler/dhcp.template].

Edit 'filename' in the '#else' clause of the conditional statement '#if  $\frac{1}{2}$ iface.enable qpxe:'

to specify "grub/grub-x86\_64.efi".

```
group {
  (omitted)
  host $iface.name {
    (略)
    #if $iface.enable_gpxe:
    if exists user-class and option user-class = "gPXE" {
    filename http://$cobbler_server/cblr/svc/op/gpxe/system/$iface.owner";
} else if exists user-class and option user-class = "iPXE" {
      filename "http://$cobbler_server/cblr/svc/op/gpxe/system/$iface.owner";
    } else {
      filename "undionly.kpxe";
    }
    #else
    ##filename "$iface.filename";
    filename "grub/grub-x86_64.efi"; 
    #end if
    (omitted)
```
(3) The management server and VH machines on different subnets

By default, Cobbler installs the OS only on clients on the same subnet where the Cobbler machine resides. When the management server where the Cobbler server is located, and VH machines reside on different subnets, use the DHCP relay agent function of the router. The DHCP relay agent function allows communicating messages between a DHCP server and DHCP clients residing in different subnets. See the manual of your router to set the DHCP relay agent function.

The subnet block in [ /etc/cobbler/dhcp.template ]should be set by each subnet.

Example when installing VHs on 2 subnets:

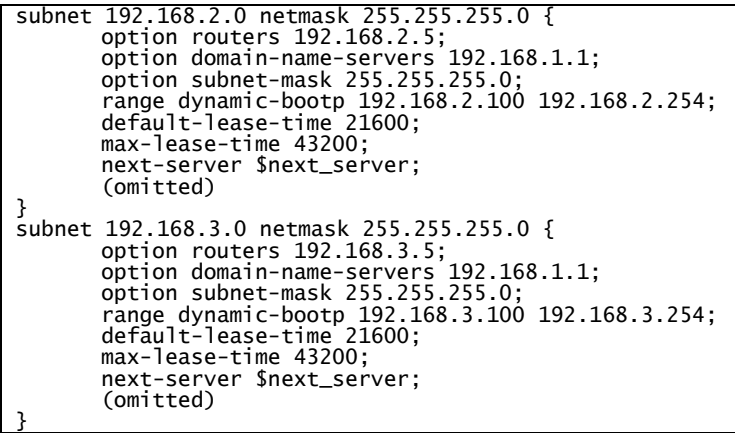

## <span id="page-27-0"></span>**4.3.3 Obtaining and storing bootloaders**

Cobbler distributes network bootloaders to VHs from the management server. Obtain the network bootloaders Cobbler provides from their official website.

At first, start the http server and the Cobbler server.

Start the http server.

# systemctl start httpd.service

Start the Cobbler server.

# systemctl start cobblerd.service

Run get-loaders, a sub command of the cobbler command, to obtain the network bootloaders. # cobbler get-loaders

When a proxy is set on the management server, configure the proxy server in  $\int$  /etc/cobbler/ settings I and run the command above.

proxy\_url\_ext: "proxy-server-ipaddr:port-number"

# <span id="page-28-0"></span>**4.3.4 Confirmation of Cobbler server startup**

Follow the steps below to start the Cobbler server to check the configuration

Start the http server.

# systemctl start httpd.service

Start the Cobbler server.

# systemctl start cobblerd.service

Check the Cobbler server configuration.

# cobbler check

The following message appears when no configuration problems are found.

No configuration problems found. All systems go.

When there is any configuration problem, an error message appears. Use the error message to solve the problem and repeat "Check the Cobbler server configuration". Repeat this process until all errors are fixed.

Example of error message

1 : SELinux is enabled. Please review the following wiki page for details on ensuring cobbler works correctly in your SELinux environment:

If this message is displayed, disable SELinux described as ["4.2.3. Disabling](#page-24-1)  [SELinux and the firewall"](#page-24-1).

# <span id="page-28-1"></span>**4.4 Preparation of OS installation**

Register the information required for OS installation with the Cobbler server.

#### <span id="page-29-0"></span>**4.4.1 Editing a kickstart file**

Cobbler uses the kickstart templating function to customize installation of the OS on VHs.

This section describes how to edit a kickstart file for this function.

Copy the sample file of the kickstart file, '[ /var/lib/cobbler/kickstarts/sample\_end.ks ] to the actual file.

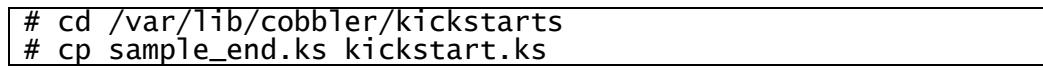

Use the explanation in this section as reference to edit the kickstart.ks file.

#### (1) The configuration of a kickstart file

A kickstart file broadly consists of the following three sections where you can specify your customization.

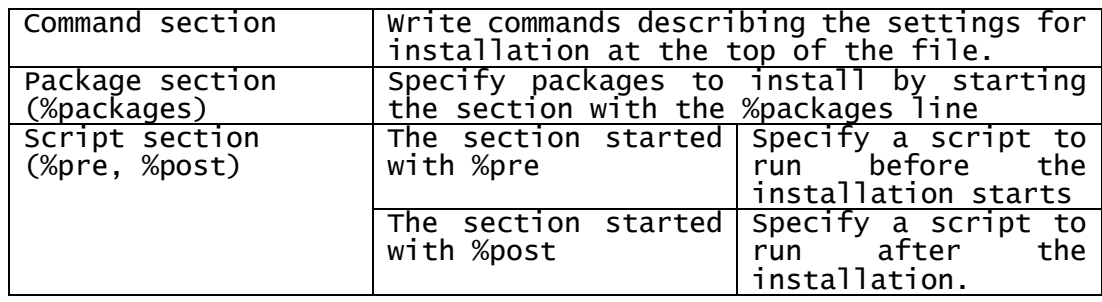

This document provides examples of customization only for basic items. Make sure to configure the following to use Ansible for provisioning an environment for the SX-Aurora TSUBASA system.

- Registration of Ansible administrative user.
- Grant sudo permissions to Ansible administrative user.
- Disabling requiretty for Ansible administrative user.
- Registration of Ansible administrative user's SSH public key.

For customization of other items, visit Cobbler's official website. For the details of the syntax of kickstart file, please refer to the installation guide of Linux OS.

(2) Command section

In the command section, specify items such as installation method, time zone, and partitioning scheme.

Register an Ansible administrative user admin as well.

1. Settings of keyboard

Specify the type of keyboard to use.

When using the Japanese keyboard:

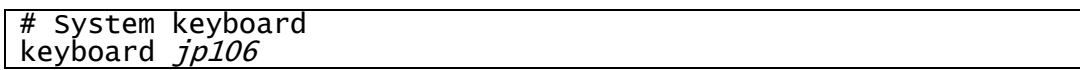

2. Settings of language

Specify the language to use.

When using the Japanese UFT-8:

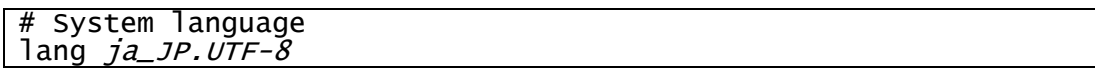

3. Settings of timezone

Specify the time zone to use. To use the hardware clock time for UTC, specify --isUtc.

When using the Japan Standard Time:

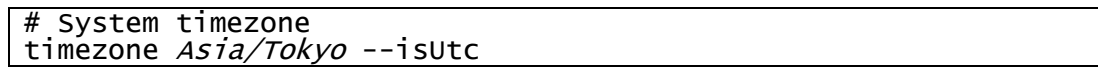

4. Partitioning

Change partitioning scheme of VH machines according to their configurations.

The following is an example of setting partitioning without using the auto partition function (autopart).

Create a /boot/efi partition for using UEFI boot mode.

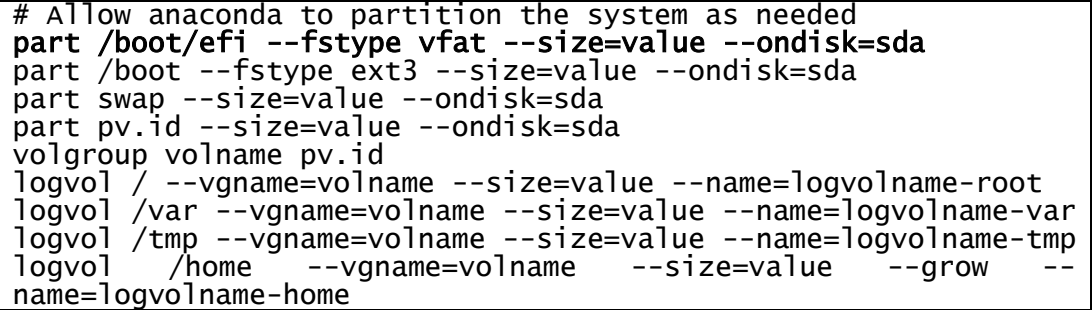

5. Creating an Ansible administrative user admin.

Add the following user command, and specify the password encrypting method in the auth command.

# System authorization information auth --useshadow --passalgo=sha512 (ommited)  $#$  Add the admin user for Ansible

user --name=admin --homedir=homedirpath --shell=shellpath -uid=userid --gid=*groupid* --iscrypted --password=cryptedpassword

Use the user command above to add an administrative user admin, as a user belonging to the group admin (group ID: *groupid*).

Manage the home directory specified for --homedir as a local directory and do not share the directory by shared file systems. Use the following command to create *cryptedpassword*, the encrypted string of the password specified in the --password option. The following command is an example of using SHA512 for hashing.

```
$ python
>>> import crypt, getpass
>>> print(crypt.crypt(getpass.getpass(), "$6$salt"))
Password: (Input password)
cryptedpassword
\gg exit()
```
(3) Package section

In the package section, specify packages to install. Specify packages by group names or package names. For information about groups that can be specified, see the installation guide of the OS.

You do not need to specify Core and Base groups because they are selected by default. Because OpenSSH and python, which are required for using Ansible, are included in these groups, no change is necessary in the package section for OpenSSH and python. If you want to install any additional package, refer to the following for customization.

The %packages section of the kickstart sample file uses the SNIPPET() function.

```
%packages
$SNIPPET('func_install_if_enabled')
%end
```
Edit [ /var/lib/cobbler/snippets/func\_install\_if\_enabled ], the file the SNIPPET function imports, and specify packages to be installed. The following describes how to edit.

⚫ Specifying a package group

Enter one group per line. Start a line with the at sign (@) followed by the group name. The following is an example of installing packages belonging to X Windows System and the network file system client.

@X Window System

#### @network-file-system-client

⚫ Specifying a package

Enter one package per line. You may use an asterisk (\*) for a wildcard character. The following is an example of installing sqlite, curl, and aspell packages as well as any package starting with docbook.

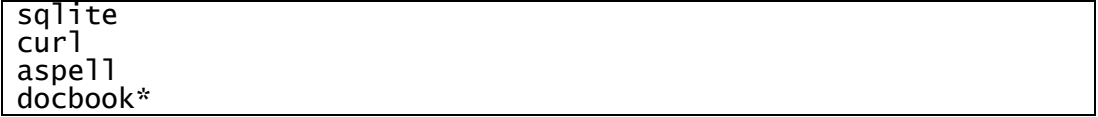

(4) Script section

In the script section, specify the processes to run before or after the OS installation as described below.

Settings not to use the Yum repository of the Cobbler server.

For VHs configured not use the Yum repository of the Cobbler server, comment out

the "\$yum\_config\_stanza" specification.

```
%post
:
# Start yum configuration
#$yum_config_stanza 
# End yum configuration
:
%end
```
⚫ Adding processes to use Ansible.

To use Ansible, specify the following processes as scripts to run after the OS installation.

- Grant sudo privilege to Ansible administrative user.
- Disabling requiretty for Ansible administrative user.
- Registration of Ansible administrative user's SSH public key.

A sample of the script file is provided. Edit the sample by the following sequence.

i. Copy the sample script file.

Copy the sample of the script file installed in ["2.3. Installing the template](#page-15-0)  [package"](#page-15-0) into the Cobbler environment.

```
# cp /opt/nec/sysmng-soft/etc/vh_admin_conf
     /var/lib/cobbler/snippets/
```
ii. Edit the script file.

Edit the [ /var/lib/cobbler/snippets/vh\_admin\_conf ] file.

Content of the sample file:

# Add sudo privileges and disable requiretty for the admin user chmod +w /etc/sudoers echo 'admin ALL=(ALL) NOPASSWD:ALL' >> /etc/sudoers echo 'Defaults:admin !requiretty' >> /etc/sudoers chmod -w /etc/sudoers # Set the ssh public key for admin user cd ~admin mkdir --mode=700 .ssh cat >> .ssh/authorized\_keys << PUBLIC\_KEY ssh-rsa AAAAB3N ... xPzomFvVn/g9QOJ admin@serverhostname PUBLIC\_KEY chown admin.admin -R .ssh chmod 600 .ssh/authorized\_keys

Replace the here document section using PUBLIC\_KEY as a delimiter with the content of [ /home/admin/.ssh/id\_rsa.pub ] obtained in ["2.2. Setting](#page-14-2)  [administrative user's SSH public and private keys"](#page-14-2).

iii. Register the script in the kickstart file.

Add the process to import  $\lceil$  vh admin conf  $\rceil$  by using the SNIPPET() function to the %post section of the kickstart file.

```
%post
$SNIPPET('vh_admin_conf') 
$SNIPPET('log_ks_post')
:
%end
```
To apply the changes in the kickstart file, specify the kickstart file by using the - kickstart option of the cobbler import command that registers profiles, and run the command. Details of the cobbler import command are provided in ["4.4.2. Importing](#page-33-0)  [ISO image"](#page-33-0).

#### <span id="page-33-0"></span>**4.4.2 Importing ISO image**

Import the ISO image file of the OS to be installed on VHs to Cobber, define the distribution to be provided, and register profiles. A profile associates a system name and the distribution to be provided.

1. Importing the ISO image

Import the ISO image file to Cobbler by using the import sub command of the cobbler

command.

# cobbler import --name=rhelN.N-x86\_64 --arch=x86\_64 ¥ --path=/var/www/html/os\_repos --breed=redhat ¥ --kickstart=/var/lib/cobbler/kickstarts/kickstart.ks

- --name Specify the name of the distribution to be provided.
- --arch Specify the architecture type.
- --path Specify the path to the location where the ISO image file is stored.
- --breed Specify the OS type of kernel and other parameters applied for OS installation. Specify redhat.
- --kickstart Specify the path name of the kickstart file created in ["4.4.1. Editing a kickstart file"](#page-29-0).

Please refer to the manual of cobbler command for the details of these options.

2. Check the distribution.

When you run the cobbler import command, the specified distribution is registered. Run either of the following commands to check the distribution is registered successfully.

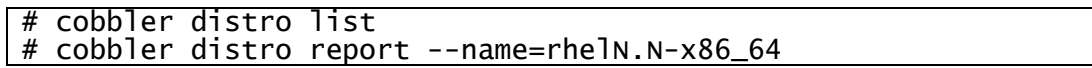

#### 3. Check profiles

When you run the cobbler import command, profiles are registered. Run either of the following commands to check the profiles are registered successfully.

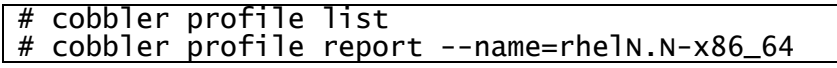

## <span id="page-34-0"></span>**4.4.3 Registration of system**

Cobbler installs the OS according to profiles registered for each of machines targeted for the installation. Because of this, information specific to each targeted machine (VH) (such as MAC address, IP address) must be registered with Cobber as system records.

Use the system sub command of the cobbler command for the registration.

1. Register system

You may use cobimport.sh, a bulk registration tool, to register systems with Cobbler. Run the following command.

#### # /opt/nec/sysmng-soft/bin/cobimport.sh ¥

#### --hostlist=/opt/nec/sysmng-soft/etc/cobimport.txt ¥ --profile=profilename --interface=interface --static=1

Specify the file cobimport.txt created in ["4.1 Creating the VH information file"](#page-23-1) to the -hostlist option as the host list.

Specify the profile name registered in "4.4.2 [Importing ISO image"](#page-33-0) to the --profile option. Specify the network interface (eno1, etc) to the --interface option.

Configure the --static option and choose whether to specify the IP addresses set to the VHs as static addresses or assign addresses from the DHCP server. Specify --static=1 to assign the IP addresses of the VHs as static IP addresses. Omit the --static option to assign IP addresses from the DHCP server.

This tool allows registering all the VHs on the host list file at once. In this case, VH host names are registered as system names.

You may register VHs individually without using the bulk registration tool. In this case run the cobbler system command.

> # cobbler system add --name=systemname --profile=profilename ¥ --hostname=hostname --interface=interface --static=1 ¥ --ip-address=*ipaddr --*subnet=*subnetmask* ¥ --gateway=gateway --mac=macaddress

For details of each options, please refer to manual page of the cobbler command.

2. Check the system

Information about VHs is registered as systems. Run the following command to check systems are registered successfully.

```
# cobbler system list
# cobbler system report --name=systemname
```
# <span id="page-35-0"></span>**4.5 Starting OS installation**

Apply the information you have registered in the Cobbler server.

# cobbler sync

Now you are ready to install the OS on VHs.

When you have updated any file related to Cobbler settings, make sure to apply the latest status in the Cobbler server using cobbler sync command.

When you manually power on each VH and network boot starts, the OS is automatically installed. After the OS installation, VHs are started.

## <span id="page-36-0"></span>**4.6 Post OS installation tasks**

Once you have installed the OS on VHs, stop the Cobbler server and restore the SELinux and firewall configurations. Stop rsync, xinetd, and DHCP servers Cobbler used. You do not need to stop the HTTP server because you will use it for ["Chapter 6 Installing SX-Aurora TSUBASA](#page-43-0)  [software](#page-43-0) ".

1. Stop Cobbler server.

Stop the cobbler server on the management server.

# systemctl stop cobblerd.service

2. Restore the firewall configuration.

If you temporarily disabled the firewall to use Cobber in ["4.2.3. Disabling SELinux](#page-24-1)  [and the firewall"](#page-24-1), restore the configuration.

3. Restore the SELinux configuration.

If you temporarily disabled the SELinux to use Cobber in ["4.2.3. Disabling SELinux](#page-24-1)  [and the firewall"](#page-24-1), restore the configuration.

4. Stop rsync server.

If you do not use the rsync server on the management server, stop the rsync server. # systemctl stop rsync.service

5. Stop xinetd server.

If you do not use the xinetd server on the management server, stop the xinetd server. # systemctl stop xinetd.service

6. Stop DHCP server.

If you set "manage dhcp" to 1, DHCP server is started from Cobbler server. Stop this DHCP server started on the management server.

# systemctl stop dhcpd.service

# <span id="page-38-0"></span>**Chapter5 Setting the operating environment by Ansible**

# <span id="page-38-1"></span>**5.1 Sample playbook files**

The playbooks described in this document are provided as sample files, which are installed under [ /opt/nec/sysmng-soft/etc/ansible ] by the procedures in "2.3. Installing the template [package"](#page-15-0). The following table shows directory layout and roles of sample playbooks.

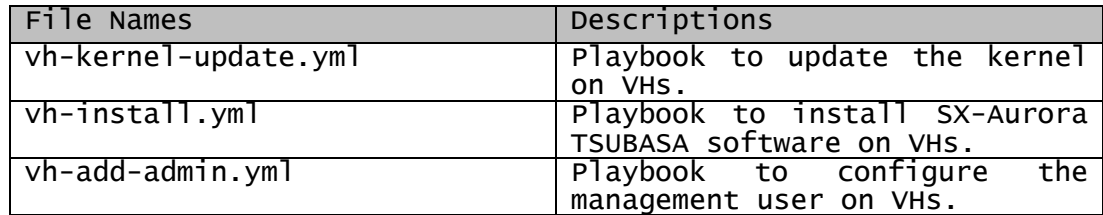

# <span id="page-38-2"></span>**5.2 Register the VH information**

Create an Inventory file for use to build the VH machine environment. The file name is /opt/nec/sysmng-soft/etc/ansible/vh-hosts.

If you have installed the SX-Aurora TSUBASA software in VH and have already updated the vh-hosts file in accordance with "SX-Aurora TSUBASA Installation Guide (with OSS)", this process is not required. If you had installed it in a different way, please update the vh-hosts file.

Please describe the host name under groups on the vh-hosts file according to the following usage use of VH (devel, runtime, frontend).

```
VE1/VE2 model: [devel] [runtime] [frontend]
```
VE3 model: [ve3\_devel] [ve3\_runtime] [ve3\_frontend]

(1) The environment to compile and execute programs (devel, ve3\_devel)

A Linux (x86) server to which VEs are attached, and compiles programs.

(2) The environment only to execute programs (runtime, ve3\_runtime)

A Linux (x86) server to which VEs are attached, and does not compile programs.

(3) The environment only to compile programs (frontend, ve3\_frontend)

A Linux (x86) server to which VEs are not attached, and compiles programs.

```
$ cd /opt/nec/sysmng-soft/etc/ansible/
$ vi vh-hosts
###########################
## For Aurora VE1/VE2 machine
###########################
[ve1:children]
devel
runtime
frontend
[devel]
vh-devel00
[runtime]
vh-runtime00
[frontend]
vh-frontend00
###########################
## For Aurora VE3 machine
###########################
[ve3:children]
ve3 devel
ve3_runtime
ve3_frontend
[ve3_devel]
vh3-\overline{d}evel0\overline{0}[ve3_runtime]
vh3-runtime00
[ve3_frontend]
Vh3-frontend00
```
The package groups to be installed for each application are as follows. However, NEC SDK, NEC MPI, NQSV, and ScaTeFS/Client are only eligible for installation if you have a support service for a paid package.

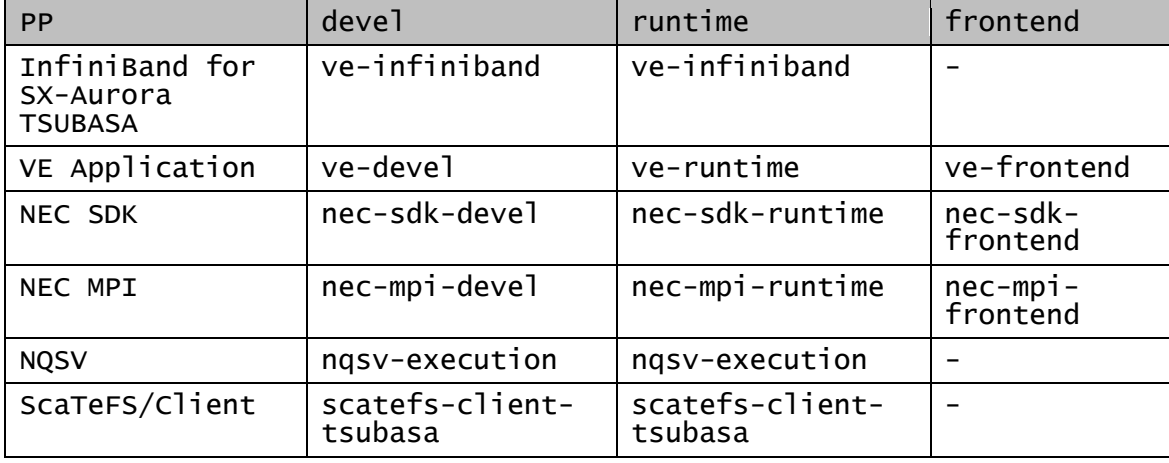

In addition, this Playbook installs all packages in the target package group. You cannot install only part of a package group.

# <span id="page-40-0"></span>**5.3 Setting an administrative user (admin) on VH**

If you have installed the SX-Aurora TSUBASA software in VH and have already updated the vh-hosts file in accordance with this document, this process is not required. If you had installed it in a different way, you will need to set an administrative user to each VH machines.

Register the SSH public key of the root user on the management server with VHs in order to access VHs via SSH as follows:

(1) Creation of the SSH Public and Private Key Pair of the Root user on the Management Server.

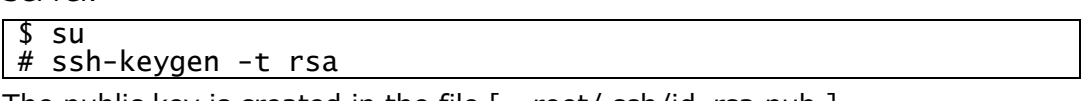

The public key is created in the file  $\lceil$  ~root/.ssh/id\_rsa.pub  $\rceil$ .

(2) Registration of the Public Key with VHs

Please run the following command to every VH.

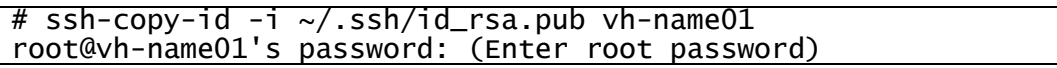

(3) Modification of the SSH Configuration of the Root user

Modify the file  $\lceil \sim \text{root}/\text{.ssh}/\text{config} \rceil$  as follows so that warning messages are not displayed at the access to VHs via SSH.

# cat ~/.ssh/config Host \* StrictHostKeyChecking no chmod 600  $\sim$ /.ssh/config

(4) Execution of a Playbook to Configure the Management User

Please run ssh-agent command and register the private key of the root user using sshadd command. Then, perform vh-add-admin.yml with ansible-playbook command. At the execution of vh-add-admin.yml, enter the password of the management user admin.

```
passphrase)
Identity added: /root/.ssh/id_rsa (/root/.ssh/id_rsa)
# cd /opt/nec/sysmng-soft/etc/ansible
# ansible-playbook -i vh-hosts vh-add-admin.yml
Enter the password of new user admin: (Enter a password of the 
management user, admin)
confirm Enter the password of new user admin: (Enter the 
password again)
# exit
# exit
$
```
At this point, the management user admin is created on VHs.

# <span id="page-41-0"></span>**5.4 Checking VH connectivity**

Ansible used for setting the VH environment first logs in VHs over SSH for further operations. Start the ssh-agent and run the ssh-add command to register a SSH private key before running the Ansible command. Private key registration enables remote login without entering a passphrase. The private key to be used is created in ["2.2. Setting administrative](#page-14-2)  [user's SSH public and private keys"](#page-14-2).

```
$ ssh-agent bash
$ ssh-add ~/.ssh/id_rsa
Enter passphrase for /home/admin/.ssh/id_rsa: (Input passphrase)
Identity added: /home/admin/.ssh/id_rsa (/home/admin/.ssh/id_rsa)
```
Run the following ansible command with the --become option to ensure that the result is "uid=0(root)".

\$ ansible -i vh-hosts all -m shell --become -a "id" host001 | CHANGED | rc=0 >> uid=0(root) …

# <span id="page-41-1"></span>**5.5 Setting the variables for installing SX-Aurora TSUBASA software**

The common variables used in Ansible Playbook are defined in grous\_vars/all file. Before running Ansible Playbook, set the value to the following variables in groups\_vars/all file.

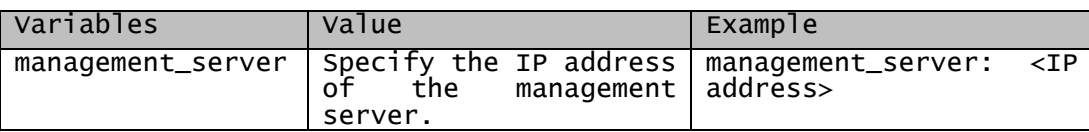

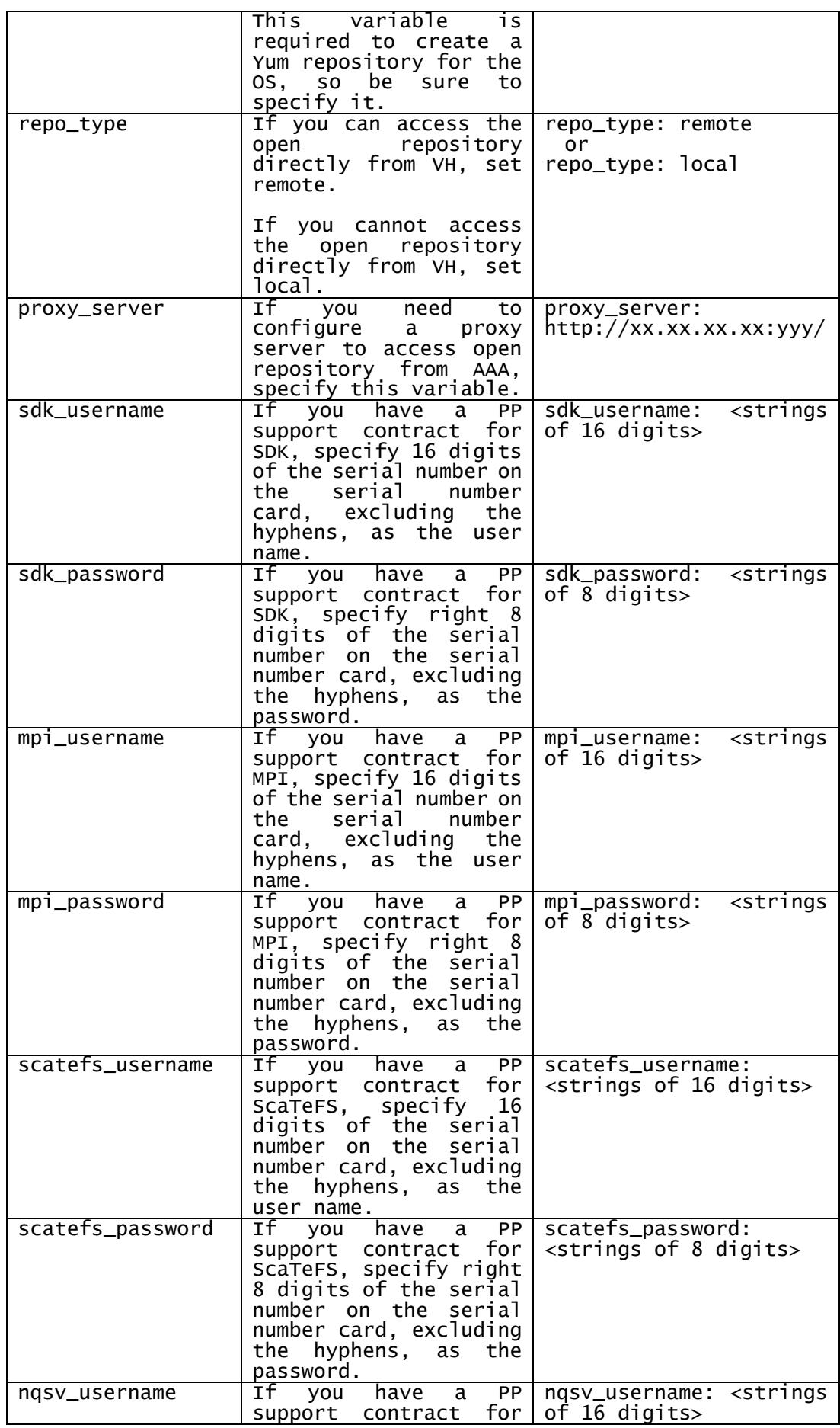

<span id="page-43-0"></span>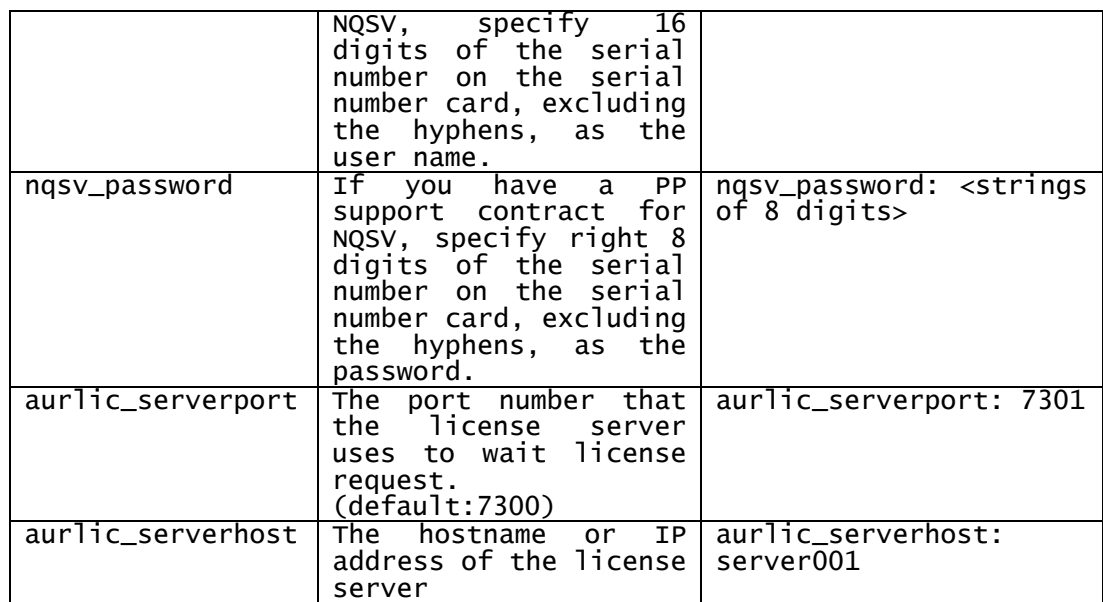

# <span id="page-44-0"></span>**Chapter6 Installing SX-Aurora TSUBASA software**

# <span id="page-44-1"></span>**6.1 Updating the kernel on VH**

Run the vh-kernel-update.yml Playbook to update the kernel on the VH machine.

\$ cd /opt/nec/sysmng-soft/etc/ansible \$ ansible-playbook -i vh-hosts vh-kernel-update.yml

After the kernel is updated, the VH machine is rebooted.

# <span id="page-44-2"></span>**6.2 Installing SX-Aurora TSUABASA software**

Run the vh-install.yml Playbook to install the latest packages of both the free software and the paid software on VH machine.

```
$ cd /opt/nec/sysmng-soft/etc/ansible
$ ansible-playbook -i vh-hosts vh-install.yml
```
# <span id="page-44-3"></span>**6.3 Status Check of the VEs**

Confirm the status of the VEs is ONLINE with the vecmd command as the superuser.

It can take a few minutes until it becomes ONLINE.

```
$ ansible –i vh-hosts all --become -a "/opt/nec/ve/bin/vecmd 
state get"
vh-name01 | SUCCESS | rc=0 >>
Vector Engine MMM-Command v0.5.13
Command:
state -N 0,1,4,5 get
                             --------------------------------------------------------------
------------------
VE0 [04:00.0] [ ONLINE ] Last Modif:2017/12/19 14:19:49
VE1 [06:00.0] [ ONLINE ] Last Modif:2017/12/19 14:19:51
VE4 [0c:00.0] [ ONLINE ] Last Modif:2017/12/19 14:19:53
VE5 [0e:00.0] [ ONLINE ] Last Modif:2017/12/19 14:19:55
--------------------------------------------------------------
------------------
Result: Success
:
```
# <span id="page-45-0"></span>**Appendix A Trouble Shooting**

# <span id="page-45-1"></span>**A.1 Cobbler**

- (1) A cobbler command failed.
	- ⚫ Problem

The following error occurs when running a cobbler command.

```
cobblerd does not appear to be running/accessible: error(111, 
'Connection
refused')
```
**Cause** 

The Cobbler server may not be started.

**Solution** 

Check that the Cobbler server is started. If not, start the Cobbler server.

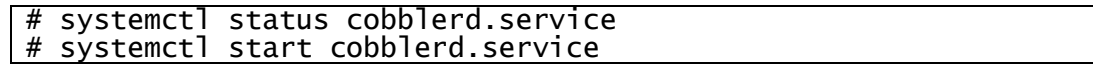

⚫ Related information

["4.3.4. Confirmation of Cobbler server startup"](#page-28-0)

(2) The cobbler command fails to register system records.

⚫ Problem

The following error occurs when running the cobbler system command or the cobimport.sh command.

```
exception on server: 'invalid profile name: xxxxx'
```
**Cause** 

A wrong profile may be specified.

**Solution** 

A profile name is defined in the cobbler import --name=profilename in profile registration. Specify this profile name in the --profile option of the failed command and run the command again.

⚫ Related information

["4.4.2. Importing ISO image"](#page-33-0)

- (3) IP addresses are not automatically assigned after OS installation starts.
	- ⚫ Problem

The following message appears on the console window after starting a VH machine for the OS installation and the installation process waits for the DHCP server to respond.

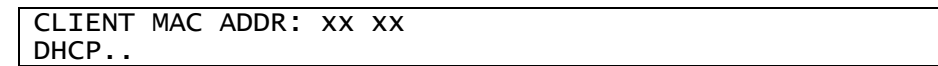

**Cause** 

Possible causes are as follows:

- The DHCP server is not started.
- [ /etc/cobbler/dhcp.template ] is not correctly configured when the Cobbler server machine and a VH machine are located on the network of the same subnet mask.
- [ /etc/cobbler/dhcp.template ] is not correctly configured when the Cobbler server machine and a VH machine are located on networks of different subnet masks.
- -
- **Solution** 
	- Run the cobbler sync command and start the DHCP server.
	- See ["4.3.2. Configuration of DHCP server"](#page-25-0) and check that the setting is correct. If you modify the [ /etc/cobbler/dhcp.template ], run the cobbler sync command and reboot the DHCP server.
- ⚫ Related information

["4.3.2. Configuration of DHCP server"](#page-25-0)

(4) OS is not installed as intended.

⚫ Problem

The OS is not installed as configured in the kickstart file or kickstart script file.

**Cause** 

After the kickstart file or kickstart script file were edited, modified settings may not be applied in the Cobbler server.

**Solution** 

Run the cobbler sync command to apply settings in the Cobbler server.

⚫ Related information

["4.5. Starting OS installation"](#page-35-0)

# <span id="page-47-0"></span>**A.2 Ansible**

- (1) Entry of the SSH private key's password is required.
	- **Problem**

Entry of the SSH private key's password is required for each target machine when running ansible-playbook or ansible command.

```
$ ansible-playbook –i vh-hosts vh-install.yml
***********************
Enter passphrase for key '/home/admin/.ssh/id_rsa':
Enter passphrase for key '/home/admin/.ssh/id_rsa':
Enter passphrase for key '/home/admin/.ssh/id_rsa':
:
```
**Cause** 

The ssh-agent is not started or the private key is not registered by the ssh-add command after starting the ssh-agent.

**Solution** 

Start the ssh-agent and use the ssh-add to register the private key on the terminal machine where you run ansible-playbook or the ansible command.

```
$ ssh-agent bash
$ ssh-add ~/.ssh/id_rsa
Enter passphrase for /home/admin/.ssh/id_rsa: (Input passphrase)
Identity added: /home/admin/.ssh/id_rsa (/home/admin/.ssh/id_rsa)
```
# <span id="page-48-0"></span>**Appendix B Tuning of Ansible performance**

When Ansible manages a large number of VHs, running playbooks takes time. Run the Ansible performance tuning to reduce playbook run time. This section describes typical methods of performance tuning. For details, see the Ansible documents.

Ansible connects to VHs over SSH and runs tasks in parallel; changing configurations of SSH connections and parallelism level helps reduce time for Ansible to run playbooks.

Edit the following items to the specified values in the Ansible configuration file, [ /etc/ansible/ansible.cfg ], for performance tuning.

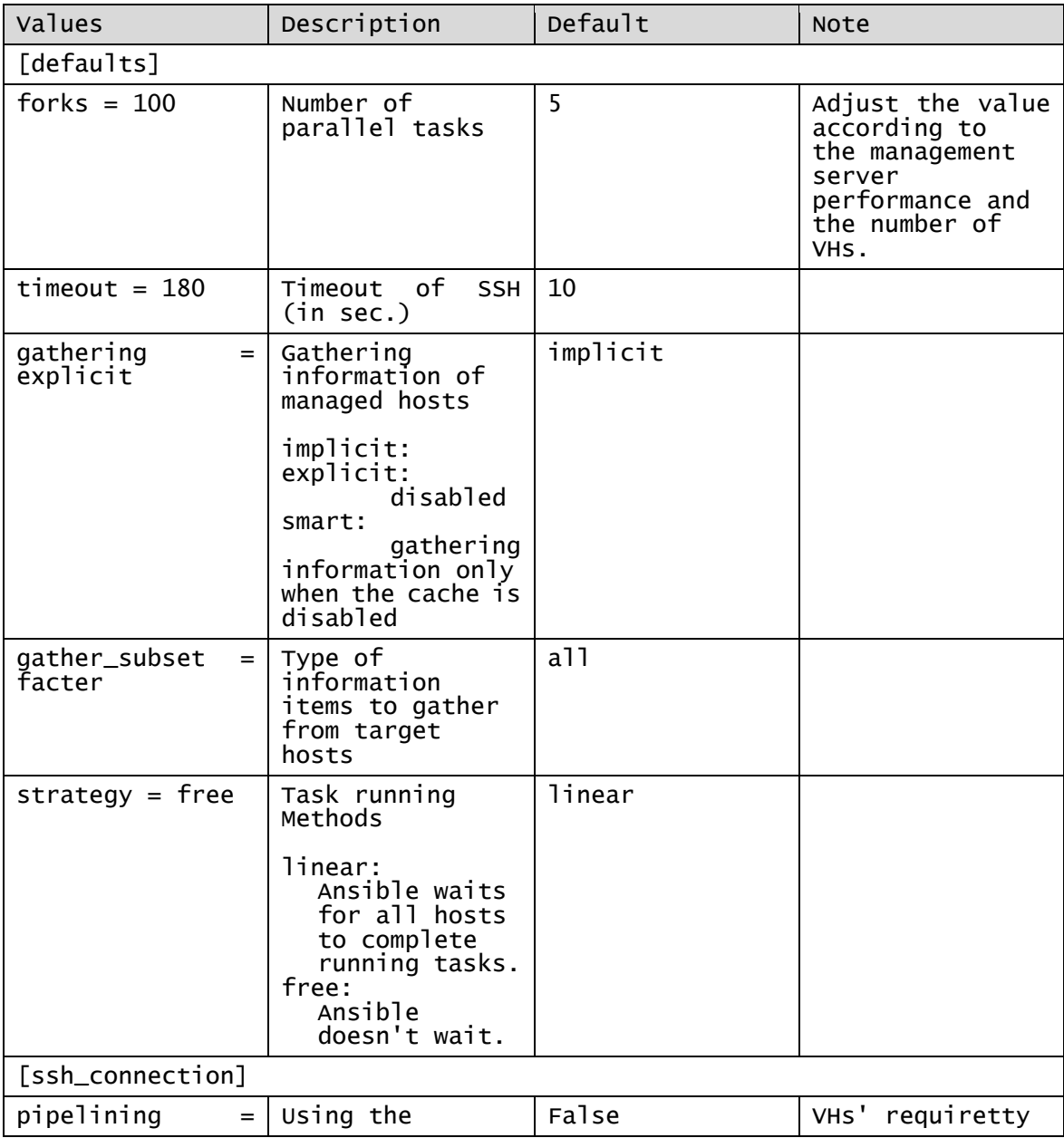

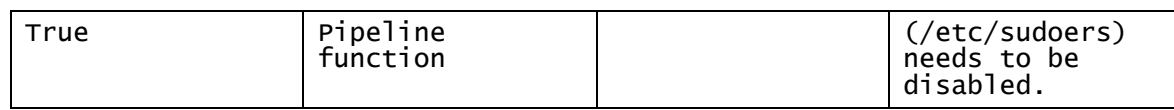

You need to disable the requiretty(/etc/sudoers) of VH administrative users to use the pipeline function. When administrative users are added to VHs, this setting is disabled by default.

# **Appendix C OSS Licenses**

#### <span id="page-50-1"></span>**C.1 Ansible**

#### <span id="page-50-0"></span> GNU GENERAL PUBLIC LICENSE Version 3, 29 June 2007

Copyright (C) 2007 Free Software Foundation, Inc. <http://fsf.org/> Everyone is permitted to copy and distribute verbatim copies of this license document, but changing it is not allowed.

#### Preamble

 The GNU General Public License is a free, copyleft license for software and other kinds of works.

 The licenses for most software and other practical works are designed to take away your freedom to share and change the works. By contrast, the GNU General Public License is intended to guarantee your freedom to share and change all versions of a program--to make sure it remains free software for all its users. We, the Free Software Foundation, use the GNU General Public License for most of our software; it applies also to any other work released this way by its authors. You can apply it to your programs, too.

 When we speak of free software, we are referring to freedom, not price. Our General Public Licenses are designed to make sure that you have the freedom to distribute copies of free software (and charge for them if you wish), that you receive source code or can get it if you want it, that you can change the software or use pieces of it in new free programs, and that you know you can do these things.

 To protect your rights, we need to prevent others from denying you these rights or asking you to surrender the rights. Therefore, you have certain responsibilities if you distribute copies of the software, or if you modify it: responsibilities to respect the freedom of others.

 For example, if you distribute copies of such a program, whether gratis or for a fee, you must pass on to the recipients the same freedoms that you received. You must make sure that they, too, receive or can get the source code. And you must show them these terms so they know their rights.

 Developers that use the GNU GPL protect your rights with two steps: (1) assert copyright on the software, and (2) offer you this License giving you legal permission to copy, distribute and/or modify it.

For the developers' and authors' protection, the GPL clearly explains that there is no warranty for this free software. For both users' and authors' sake, the GPL requires that modified versions be marked as changed, so that their problems will not be attributed erroneously to authors of previous versions.

 Some devices are designed to deny users access to install or run modified versions of the software inside them, although the manufacturer can do so. This is fundamentally incompatible with the aim of protecting users' freedom to change the software. The systematic pattern of such abuse occurs in the area of products for individuals to use, which is precisely where it is most unacceptable. Therefore, we have designed this version of the GPL to prohibit the practice for those products. If such problems arise substantially in other domains, we stand ready to extend this provision to those domains in future versions of the GPL, as needed to protect the freedom of users.

 Finally, every program is threatened constantly by software patents. States should not allow patents to restrict development and use of software on general-purpose computers, but in those that do, we wish to avoid the special danger that patents applied to a free program could make it effectively proprietary. To prevent this, the GPL assures that patents cannot be used to render the program non-free.

 The precise terms and conditions for copying, distribution and modification follow.

#### TERMS AND CONDITIONS

0. Definitions.

"This License" refers to version 3 of the GNU General Public License.

 "Copyright" also means copyright-like laws that apply to other kinds of works, such as semiconductor masks.

 "The Program" refers to any copyrightable work licensed under this License. Each licensee is addressed as "you". "Licensees" and "recipients" may be individuals or organizations.

 To "modify" a work means to copy from or adapt all or part of the work in a fashion requiring copyright permission, other than the making of an exact copy. The resulting work is called a "modified version" of the earlier work or a work "based on" the earlier work.

 A "covered work" means either the unmodified Program or a work based on the Program.

 To "propagate" a work means to do anything with it that, without permission, would make you directly or secondarily liable for infringement under applicable copyright law, except executing it on a computer or modifying a private copy. Propagation includes copying, distribution (with or without modification), making available to the public, and in some countries other activities as well.

 To "convey" a work means any kind of propagation that enables other parties to make or receive copies. Mere interaction with a user through a computer network, with no transfer of a copy, is not conveying.

 An interactive user interface displays "Appropriate Legal Notices" to the extent that it includes a convenient and prominently visible feature that (1) displays an appropriate copyright notice, and (2) tells the user that there is no warranty for the work (except to the extent that warranties are provided), that licensees may convey the work under this License, and how to view a copy of this License. If the interface presents a list of user commands or options, such as a menu, a prominent item in the list meets this criterion.

1. Source Code.

 The "source code" for a work means the preferred form of the work for making modifications to it. "Object code" means any non-source form of a work.

 A "Standard Interface" means an interface that either is an official standard defined by a recognized standards body, or, in the case of interfaces specified for a particular programming language, one that is widely used among developers working in that language.

The "System Libraries" of an executable work include anything, other

than the work as a whole, that (a) is included in the normal form of packaging a Major Component, but which is not part of that Major Component, and (b) serves only to enable use of the work with that Major Component, or to implement a Standard Interface for which an implementation is available to the public in source code form. A "Major Component", in this context, means a major essential component (kernel, window system, and so on) of the specific operating system (if any) on which the executable work runs, or a compiler used to produce the work, or an object code interpreter used to run it.

 The "Corresponding Source" for a work in object code form means all the source code needed to generate, install, and (for an executable work) run the object code and to modify the work, including scripts to control those activities. However, it does not include the work's System Libraries, or general-purpose tools or generally available free programs which are used unmodified in performing those activities but which are not part of the work. For example, Corresponding Source includes interface definition files associated with source files for the work, and the source code for shared libraries and dynamically linked subprograms that the work is specifically designed to require, such as by intimate data communication or control flow between those subprograms and other parts of the work.

 The Corresponding Source need not include anything that users can regenerate automatically from other parts of the Corresponding Source.

 The Corresponding Source for a work in source code form is that same work.

2. Basic Permissions.

 All rights granted under this License are granted for the term of copyright on the Program, and are irrevocable provided the stated conditions are met. This License explicitly affirms your unlimited permission to run the unmodified Program. The output from running a covered work is covered by this License only if the output, given its content, constitutes a covered work. This License acknowledges your rights of fair use or other equivalent, as provided by copyright law.

 You may make, run and propagate covered works that you do not convey, without conditions so long as your license otherwise remains in force. You may convey covered works to others for the sole purpose of having them make modifications exclusively for you, or provide you with facilities for running those works, provided that you comply with the terms of this License in conveying all material for which you do not control copyright. Those thus making or running the covered works for you must do so exclusively on your behalf, under your direction and control, on terms that prohibit them from making any copies of your copyrighted material outside their relationship with you.

 Conveying under any other circumstances is permitted solely under the conditions stated below. Sublicensing is not allowed; section 10 makes it unnecessary.

3. Protecting Users' Legal Rights From Anti-Circumvention Law.

 No covered work shall be deemed part of an effective technological measure under any applicable law fulfilling obligations under article 11 of the WIPO copyright treaty adopted on 20 December 1996, or similar laws prohibiting or restricting circumvention of such measures.

 When you convey a covered work, you waive any legal power to forbid circumvention of technological measures to the extent such circumvention is effected by exercising rights under this License with respect to the covered work, and you disclaim any intention to limit operation or modification of the work as a means of enforcing, against the work's users, your or third parties' legal rights to forbid circumvention of technological measures.

4. Conveying Verbatim Copies.

 You may convey verbatim copies of the Program's source code as you receive it, in any medium, provided that you conspicuously and appropriately publish on each copy an appropriate copyright notice; keep intact all notices stating that this License and any non-permissive terms added in accord with section 7 apply to the code; keep intact all notices of the absence of any warranty; and give all recipients a copy of this License along with the Program.

 You may charge any price or no price for each copy that you convey, and you may offer support or warranty protection for a fee.

5. Conveying Modified Source Versions.

 You may convey a work based on the Program, or the modifications to produce it from the Program, in the form of source code under the terms of section 4, provided that you also meet all of these conditions:

 a) The work must carry prominent notices stating that you modified it, and giving a relevant date.

 b) The work must carry prominent notices stating that it is released under this License and any conditions added under section 7. This requirement modifies the requirement in section 4 to "keep intact all notices".

 c) You must license the entire work, as a whole, under this License to anyone who comes into possession of a copy. This License will therefore apply, along with any applicable section 7 additional terms, to the whole of the work, and all its parts, regardless of how they are packaged. This License gives no permission to license the work in any other way, but it does not invalidate such permission if you have separately received it.

 d) If the work has interactive user interfaces, each must display Appropriate Legal Notices; however, if the Program has interactive interfaces that do not display Appropriate Legal Notices, your work need not make them do so.

 A compilation of a covered work with other separate and independent works, which are not by their nature extensions of the covered work, and which are not combined with it such as to form a larger program, in or on a volume of a storage or distribution medium, is called an "aggregate" if the compilation and its resulting copyright are not used to limit the access or legal rights of the compilation's users beyond what the individual works permit. Inclusion of a covered work in an aggregate does not cause this License to apply to the other parts of the aggregate.

6. Conveying Non-Source Forms.

 You may convey a covered work in object code form under the terms of sections 4 and 5, provided that you also convey the machine-readable Corresponding Source under the terms of this License, in one of these ways:

 a) Convey the object code in, or embodied in, a physical product (including a physical distribution medium), accompanied by the

 Corresponding Source fixed on a durable physical medium customarily used for software interchange.

 b) Convey the object code in, or embodied in, a physical product (including a physical distribution medium), accompanied by a written offer, valid for at least three years and valid for as long as you offer spare parts or customer support for that product model, to give anyone who possesses the object code either (1) a copy of the Corresponding Source for all the software in the product that is covered by this License, on a durable physical medium customarily used for software interchange, for a price no more than your reasonable cost of physically performing this conveying of source, or (2) access to copy the Corresponding Source from a network server at no charge.

 c) Convey individual copies of the object code with a copy of the written offer to provide the Corresponding Source. This alternative is allowed only occasionally and noncommercially, and only if you received the object code with such an offer, in accord with subsection 6b.

 d) Convey the object code by offering access from a designated place (gratis or for a charge), and offer equivalent access to the Corresponding Source in the same way through the same place at no further charge. You need not require recipients to copy the Corresponding Source along with the object code. If the place to copy the object code is a network server, the Corresponding Source may be on a different server (operated by you or a third party) that supports equivalent copying facilities, provided you maintain clear directions next to the object code saying where to find the Corresponding Source. Regardless of what server hosts the Corresponding Source, you remain obligated to ensure that it is available for as long as needed to satisfy these requirements.

 e) Convey the object code using peer-to-peer transmission, provided you inform other peers where the object code and Corresponding Source of the work are being offered to the general public at no charge under subsection 6d.

 A separable portion of the object code, whose source code is excluded from the Corresponding Source as a System Library, need not be included in conveying the object code work.

 A "User Product" is either (1) a "consumer product", which means any tangible personal property which is normally used for personal, family, or household purposes, or (2) anything designed or sold for incorporation into a dwelling. In determining whether a product is a consumer product, doubtful cases shall be resolved in favor of coverage. For a particular product received by a particular user, "normally used" refers to a typical or common use of that class of product, regardless of the status of the particular user or of the way in which the particular user actually uses, or expects or is expected to use, the product. A product is a consumer product regardless of whether the product has substantial commercial, industrial or non-consumer uses, unless such uses represent the only significant mode of use of the product.

 "Installation Information" for a User Product means any methods, procedures, authorization keys, or other information required to install and execute modified versions of a covered work in that User Product from a modified version of its Corresponding Source. The information must suffice to ensure that the continued functioning of the modified object code is in no case prevented or interfered with solely because modification has been made.

If you convey an object code work under this section in, or with, or

specifically for use in, a User Product, and the conveying occurs as part of a transaction in which the right of possession and use of the User Product is transferred to the recipient in perpetuity or for a fixed term (regardless of how the transaction is characterized), the Corresponding Source conveyed under this section must be accompanied by the Installation Information. But this requirement does not apply if neither you nor any third party retains the ability to install modified object code on the User Product (for example, the work has been installed in ROM).

 The requirement to provide Installation Information does not include a requirement to continue to provide support service, warranty, or updates for a work that has been modified or installed by the recipient, or for the User Product in which it has been modified or installed. Access to a network may be denied when the modification itself materially and adversely affects the operation of the network or violates the rules and protocols for communication across the network.

 Corresponding Source conveyed, and Installation Information provided, in accord with this section must be in a format that is publicly documented (and with an implementation available to the public in source code form), and must require no special password or key for unpacking, reading or copying.

7. Additional Terms.

 "Additional permissions" are terms that supplement the terms of this License by making exceptions from one or more of its conditions. Additional permissions that are applicable to the entire Program shall be treated as though they were included in this License, to the extent that they are valid under applicable law. If additional permissions apply only to part of the Program, that part may be used separately under those permissions, but the entire Program remains governed by this License without regard to the additional permissions.

 When you convey a copy of a covered work, you may at your option remove any additional permissions from that copy, or from any part of it. (Additional permissions may be written to require their own removal in certain cases when you modify the work.) You may place additional permissions on material, added by you to a covered work, for which you have or can give appropriate copyright permission.

 Notwithstanding any other provision of this License, for material you add to a covered work, you may (if authorized by the copyright holders of that material) supplement the terms of this License with terms:

 a) Disclaiming warranty or limiting liability differently from the terms of sections 15 and 16 of this License; or

 b) Requiring preservation of specified reasonable legal notices or author attributions in that material or in the Appropriate Legal Notices displayed by works containing it; or

 c) Prohibiting misrepresentation of the origin of that material, or requiring that modified versions of such material be marked in reasonable ways as different from the original version; or

 d) Limiting the use for publicity purposes of names of licensors or authors of the material; or

 e) Declining to grant rights under trademark law for use of some trade names, trademarks, or service marks; or

 f) Requiring indemnification of licensors and authors of that material by anyone who conveys the material (or modified versions of  it) with contractual assumptions of liability to the recipient, for any liability that these contractual assumptions directly impose on those licensors and authors.

 All other non-permissive additional terms are considered "further restrictions" within the meaning of section 10. If the Program as you received it, or any part of it, contains a notice stating that it is governed by this License along with a term that is a further restriction, you may remove that term. If a license document contains a further restriction but permits relicensing or conveying under this License, you may add to a covered work material governed by the terms of that license document, provided that the further restriction does not survive such relicensing or conveying.

 If you add terms to a covered work in accord with this section, you must place, in the relevant source files, a statement of the additional terms that apply to those files, or a notice indicating where to find the applicable terms.

 Additional terms, permissive or non-permissive, may be stated in the form of a separately written license, or stated as exceptions; the above requirements apply either way.

8. Termination.

 You may not propagate or modify a covered work except as expressly provided under this License. Any attempt otherwise to propagate or modify it is void, and will automatically terminate your rights under this License (including any patent licenses granted under the third paragraph of section 11).

 However, if you cease all violation of this License, then your license from a particular copyright holder is reinstated (a) provisionally, unless and until the copyright holder explicitly and finally terminates your license, and (b) permanently, if the copyright holder fails to notify you of the violation by some reasonable means prior to 60 days after the cessation.

 Moreover, your license from a particular copyright holder is reinstated permanently if the copyright holder notifies you of the violation by some reasonable means, this is the first time you have received notice of violation of this License (for any work) from that copyright holder, and you cure the violation prior to 30 days after your receipt of the notice.

 Termination of your rights under this section does not terminate the licenses of parties who have received copies or rights from you under this License. If your rights have been terminated and not permanently reinstated, you do not qualify to receive new licenses for the same material under section 10.

9. Acceptance Not Required for Having Copies.

 You are not required to accept this License in order to receive or run a copy of the Program. Ancillary propagation of a covered work occurring solely as a consequence of using peer-to-peer transmission to receive a copy likewise does not require acceptance. However, nothing other than this License grants you permission to propagate or modify any covered work. These actions infringe copyright if you do not accept this License. Therefore, by modifying or propagating a covered work, you indicate your acceptance of this License to do so.

10. Automatic Licensing of Downstream Recipients.

Each time you convey a covered work, the recipient automatically

receives a license from the original licensors, to run, modify and propagate that work, subject to this License. You are not responsible for enforcing compliance by third parties with this License.

 An "entity transaction" is a transaction transferring control of an organization, or substantially all assets of one, or subdividing an organization, or merging organizations. If propagation of a covered work results from an entity transaction, each party to that transaction who receives a copy of the work also receives whatever licenses to the work the party's predecessor in interest had or could give under the previous paragraph, plus a right to possession of the Corresponding Source of the work from the predecessor in interest, if the predecessor has it or can get it with reasonable efforts.

 You may not impose any further restrictions on the exercise of the rights granted or affirmed under this License. For example, you may not impose a license fee, royalty, or other charge for exercise of rights granted under this License, and you may not initiate litigation (including a cross-claim or counterclaim in a lawsuit) alleging that any patent claim is infringed by making, using, selling, offering for sale, or importing the Program or any portion of it.

11. Patents.

 A "contributor" is a copyright holder who authorizes use under this License of the Program or a work on which the Program is based. The work thus licensed is called the contributor's "contributor version".

 A contributor's "essential patent claims" are all patent claims owned or controlled by the contributor, whether already acquired or hereafter acquired, that would be infringed by some manner, permitted by this License, of making, using, or selling its contributor version, but do not include claims that would be infringed only as a consequence of further modification of the contributor version. For purposes of this definition, "control" includes the right to grant patent sublicenses in a manner consistent with the requirements of this License.

 Each contributor grants you a non-exclusive, worldwide, royalty-free patent license under the contributor's essential patent claims, to make, use, sell, offer for sale, import and otherwise run, modify and propagate the contents of its contributor version.

 In the following three paragraphs, a "patent license" is any express agreement or commitment, however denominated, not to enforce a patent (such as an express permission to practice a patent or covenant not to sue for patent infringement). To "grant" such a patent license to a party means to make such an agreement or commitment not to enforce a patent against the party.

 If you convey a covered work, knowingly relying on a patent license, and the Corresponding Source of the work is not available for anyone to copy, free of charge and under the terms of this License, through a publicly available network server or other readily accessible means, then you must either (1) cause the Corresponding Source to be so available, or (2) arrange to deprive yourself of the benefit of the patent license for this particular work, or (3) arrange, in a manner consistent with the requirements of this License, to extend the patent license to downstream recipients. "Knowingly relying" means you have actual knowledge that, but for the patent license, your conveying the covered work in a country, or your recipient's use of the covered work in a country, would infringe one or more identifiable patents in that country that you have reason to believe are valid.

If, pursuant to or in connection with a single transaction or

arrangement, you convey, or propagate by procuring conveyance of, a covered work, and grant a patent license to some of the parties receiving the covered work authorizing them to use, propagate, modify or convey a specific copy of the covered work, then the patent license you grant is automatically extended to all recipients of the covered work and works based on it.

 A patent license is "discriminatory" if it does not include within the scope of its coverage, prohibits the exercise of, or is conditioned on the non-exercise of one or more of the rights that are specifically granted under this License. You may not convey a covered work if you are a party to an arrangement with a third party that is in the business of distributing software, under which you make payment to the third party based on the extent of your activity of conveying the work, and under which the third party grants, to any of the parties who would receive the covered work from you, a discriminatory patent license (a) in connection with copies of the covered work conveyed by you (or copies made from those copies), or (b) primarily for and in connection with specific products or compilations that contain the covered work, unless you entered into that arrangement, or that patent license was granted, prior to 28 March 2007.

 Nothing in this License shall be construed as excluding or limiting any implied license or other defenses to infringement that may otherwise be available to you under applicable patent law.

12. No Surrender of Others' Freedom.

 If conditions are imposed on you (whether by court order, agreement or otherwise) that contradict the conditions of this License, they do not excuse you from the conditions of this License. If you cannot convey a covered work so as to satisfy simultaneously your obligations under this License and any other pertinent obligations, then as a consequence you may not convey it at all. For example, if you agree to terms that obligate you to collect a royalty for further conveying from those to whom you convey the Program, the only way you could satisfy both those terms and this License would be to refrain entirely from conveying the Program.

13. Use with the GNU Affero General Public License.

 Notwithstanding any other provision of this License, you have permission to link or combine any covered work with a work licensed under version 3 of the GNU Affero General Public License into a single combined work, and to convey the resulting work. The terms of this License will continue to apply to the part which is the covered work, but the special requirements of the GNU Affero General Public License, section 13, concerning interaction through a network will apply to the combination as such.

14. Revised Versions of this License.

 The Free Software Foundation may publish revised and/or new versions of the GNU General Public License from time to time. Such new versions will be similar in spirit to the present version, but may differ in detail to address new problems or concerns.

 Each version is given a distinguishing version number. If the Program specifies that a certain numbered version of the GNU General Public License "or any later version" applies to it, you have the option of following the terms and conditions either of that numbered version or of any later version published by the Free Software Foundation. If the Program does not specify a version number of the GNU General Public License, you may choose any version ever published by the Free Software Foundation.

 If the Program specifies that a proxy can decide which future versions of the GNU General Public License can be used, that proxy's public statement of acceptance of a version permanently authorizes you to choose that version for the Program.

 Later license versions may give you additional or different permissions. However, no additional obligations are imposed on any author or copyright holder as a result of your choosing to follow a later version.

15. Disclaimer of Warranty.

 THERE IS NO WARRANTY FOR THE PROGRAM, TO THE EXTENT PERMITTED BY APPLICABLE LAW. EXCEPT WHEN OTHERWISE STATED IN WRITING THE COPYRIGHT HOLDERS AND/OR OTHER PARTIES PROVIDE THE PROGRAM "AS IS" WITHOUT WARRANTY OF ANY KIND, EITHER EXPRESSED OR IMPLIED, INCLUDING, BUT NOT LIMITED TO, THE IMPLIED WARRANTIES OF MERCHANTABILITY AND FITNESS FOR A PARTICULAR PURPOSE. THE ENTIRE RISK AS TO THE QUALITY AND PERFORMANCE OF THE PROGRAM IS WITH YOU. SHOULD THE PROGRAM PROVE DEFECTIVE, YOU ASSUME THE COST OF ALL NECESSARY SERVICING, REPAIR OR CORRECTION.

16. Limitation of Liability.

 IN NO EVENT UNLESS REQUIRED BY APPLICABLE LAW OR AGREED TO IN WRITING WILL ANY COPYRIGHT HOLDER, OR ANY OTHER PARTY WHO MODIFIES AND/OR CONVEYS THE PROGRAM AS PERMITTED ABOVE, BE LIABLE TO YOU FOR DAMAGES, INCLUDING ANY GENERAL, SPECIAL, INCIDENTAL OR CONSEQUENTIAL DAMAGES ARISING OUT OF THE USE OR INABILITY TO USE THE PROGRAM (INCLUDING BUT NOT LIMITED TO LOSS OF DATA OR DATA BEING RENDERED INACCURATE OR LOSSES SUSTAINED BY YOU OR THIRD PARTIES OR A FAILURE OF THE PROGRAM TO OPERATE WITH ANY OTHER PROGRAMS), EVEN IF SUCH HOLDER OR OTHER PARTY HAS BEEN ADVISED OF THE POSSIBILITY OF SUCH DAMAGES.

17. Interpretation of Sections 15 and 16.

 If the disclaimer of warranty and limitation of liability provided above cannot be given local legal effect according to their terms, reviewing courts shall apply local law that most closely approximates an absolute waiver of all civil liability in connection with the Program, unless a warranty or assumption of liability accompanies a copy of the Program in return for a fee.

END OF TERMS AND CONDITIONS

How to Apply These Terms to Your New Programs

 If you develop a new program, and you want it to be of the greatest possible use to the public, the best way to achieve this is to make it free software which everyone can redistribute and change under these terms.

 To do so, attach the following notices to the program. It is safest to attach them to the start of each source file to most effectively state the exclusion of warranty; and each file should have at least the "copyright" line and a pointer to where the full notice is found.

 <one line to give the program's name and a brief idea of what it does.> Copyright  $(C)$  <year> <name of author>

 This program is free software: you can redistribute it and/or modify it under the terms of the GNU General Public License as published by the Free Software Foundation, either version 3 of the License, or (at your option) any later version.

 This program is distributed in the hope that it will be useful, but WITHOUT ANY WARRANTY; without even the implied warranty of

 MERCHANTABILITY or FITNESS FOR A PARTICULAR PURPOSE. See the GNU General Public License for more details.

 You should have received a copy of the GNU General Public License along with this program. If not, see <http://www.gnu.org/licenses/>.

Also add information on how to contact you by electronic and paper mail.

 If the program does terminal interaction, make it output a short notice like this when it starts in an interactive mode:

<program> Copyright (C) <year> <name of author>

 This program comes with ABSOLUTELY NO WARRANTY; for details type `show w'.

 This is free software, and you are welcome to redistribute it under certain conditions; type `show c' for details.

The hypothetical commands `show w' and `show c' should show the appropriate parts of the General Public License. Of course, your program's commands might be different; for a GUI interface, you would use an "about box".

 You should also get your employer (if you work as a programmer) or school, if any, to sign a "copyright disclaimer" for the program, if necessary. For more information on this, and how to apply and follow the GNU GPL, see <http://www.gnu.org/licenses/>.

 The GNU General Public License does not permit incorporating your program into proprietary programs. If your program is a subroutine library, you may consider it more useful to permit linking proprietary applications with the library. If this is what you want to do, use the GNU Lesser General Public License instead of this License. But first, please read <http://www.gnu.org/philosophy/why-not-lgpl.html>.

# **Appendix D History**

# <span id="page-61-1"></span>**D.1 History table**

<span id="page-61-0"></span>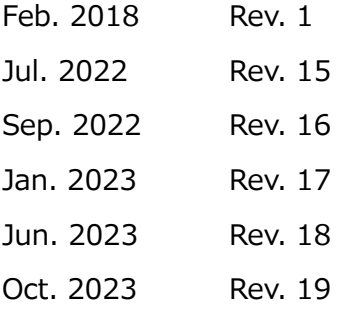

# <span id="page-61-2"></span>**D.2 Change notes**

 $\cdot$  Rev. 15

Rocky Linux 8.5 is supported.

Ansible license is added. (C.1)

- $\cdot$  Rev. 16 RHEL / Rocky Linux 8.6 is supported.
- Rev. 17 ScaTeFS for RHEL / Rocky Linux 8.6 is supported. Support for RHEL/CentOS 8.3 is ended.
- Rev. 18

Aurora VE3 model is supported.

Support for RHEL/CentOS 8.4 is ended.

• Rev. 19 RHEL / Rocky Linux 8.8 is supported.

Support for RHEL/Rocky Linux 8.5 is ended.